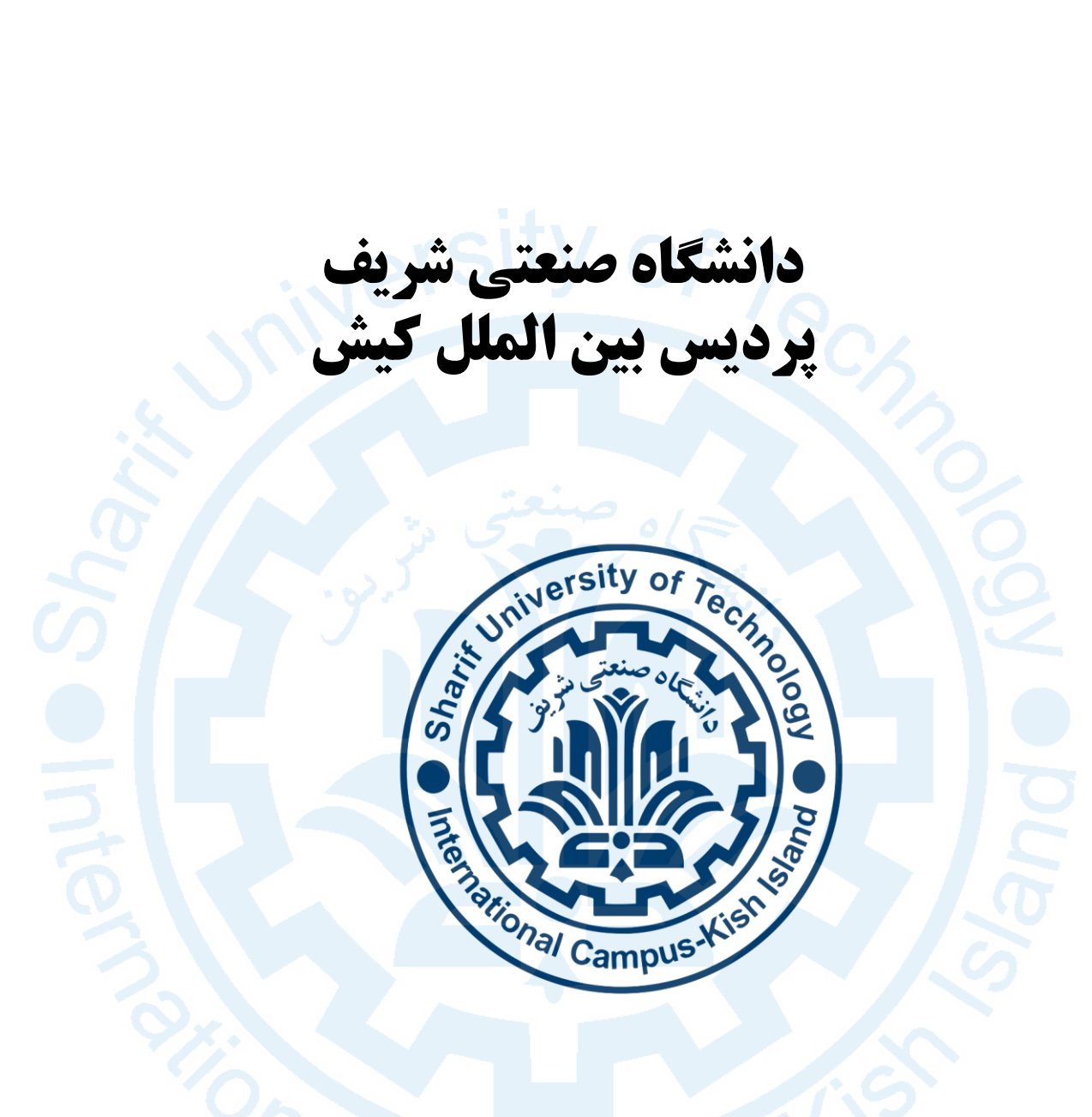

## **راهنماى جامع ثبت درخواست معافیت تحصیلى در سامانه نظام وظیفه عمومى**

**آدرس سامانه خدمات الکترونیک انتظامی** ir.epolice.services

**آدرس جدید سامانه ناجا: ir.epolice.sakha://httpsورود به سامانه با استفاده از** Chrome **فقط شماره ملی )نام کاربری(**  يرتال جامع سازمانى ورود به برنامه **مرورگرهای کد سخا )رمز عبور(**  معافيت تحصيلي: 096480 ساير:81240104 Firefox نام کاربری / شماره ملی هم كلمه عبور / كد سخا کد امنیتی  $mc84\nabla$  $\mathcal{C}$ **جهت دریافت رمز جدید** <mark>۳ فراموشی کلمه عبور ا</mark> رود **دانلود مرورگر فایرفاکس**  $\cup$ مرورگر جدید؟ **قابل نصب و یا پرتابل**

# **نحوه دریافت رمز عبور ) کد سخا (**

- **تابحال رمز عبور نگرفتید؟**
- به دفتر پلیس 10+ مراجعه ، رمز )کد سخا( دریافت کنید .
- می توانید از طریق " فراموشی کلمه عبور" ، رمز جدید دریافت کنید.
- **قبال رمز عبور گرفته اید ولی نمی توانید وارد سیستم شوید :**
	- از طریق روال تغییر رمز عبور ، رمز جدید دریافت نمایید .

## **بازیابی کلمه عبور برای کاربران دانشگاه ها و متقاضیان**

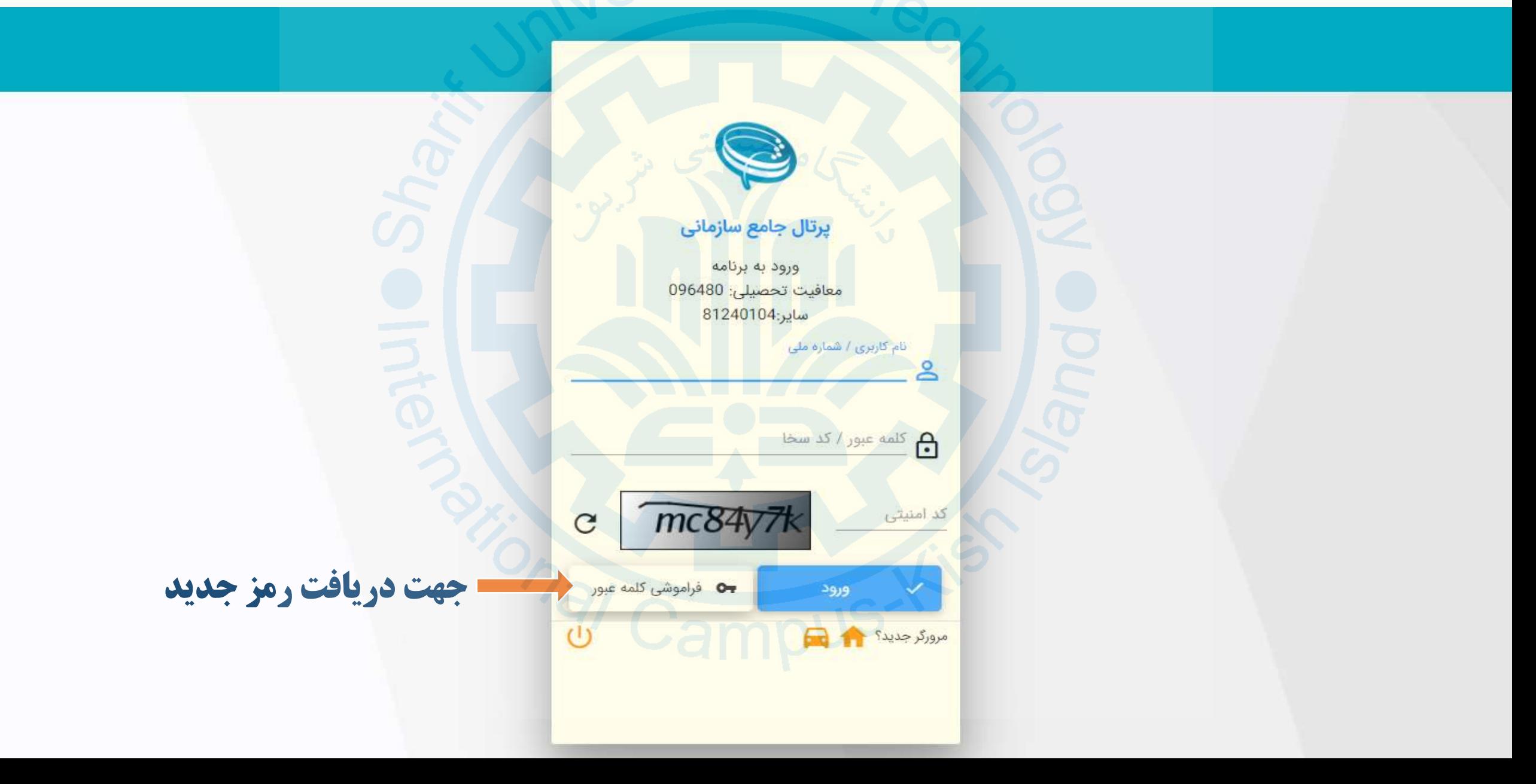

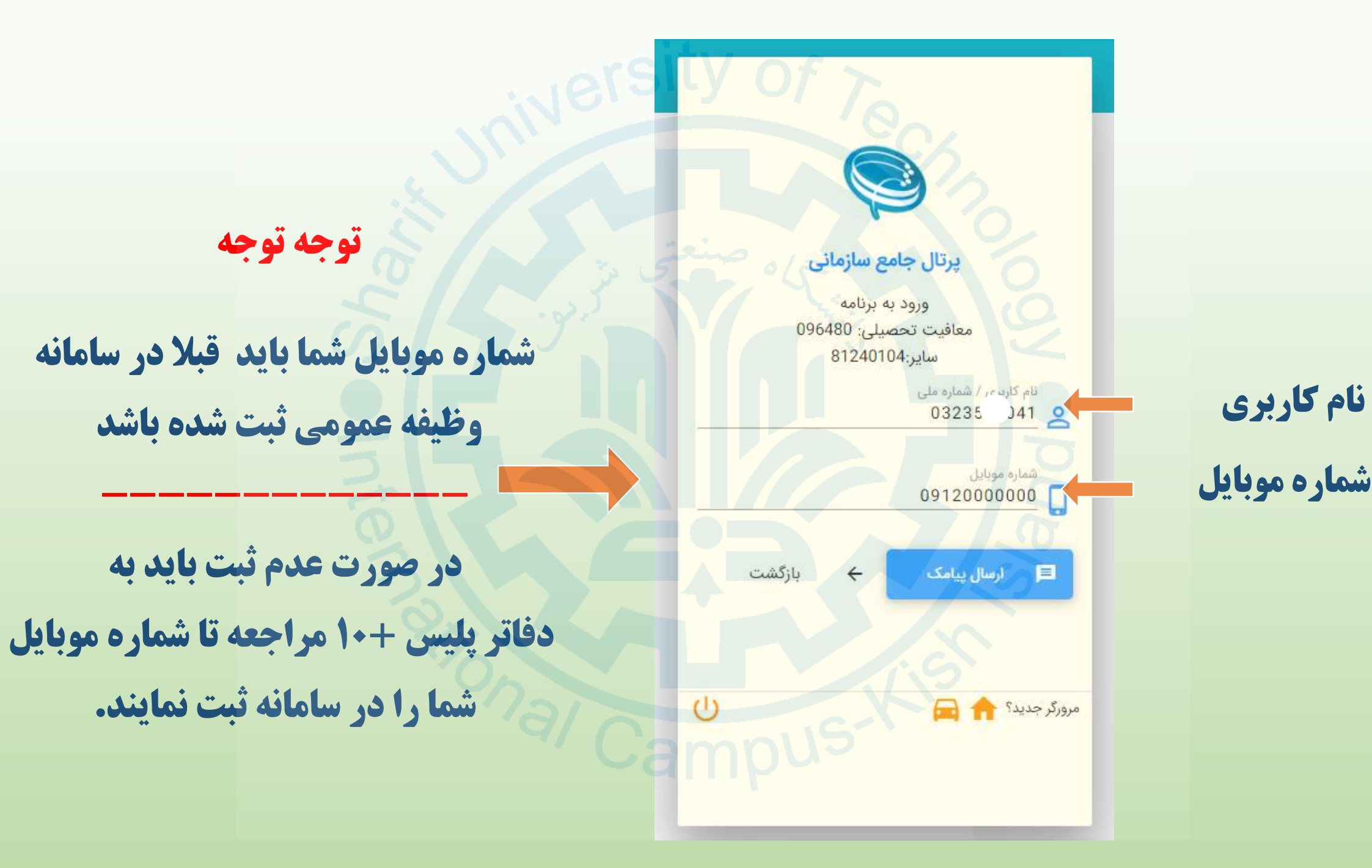

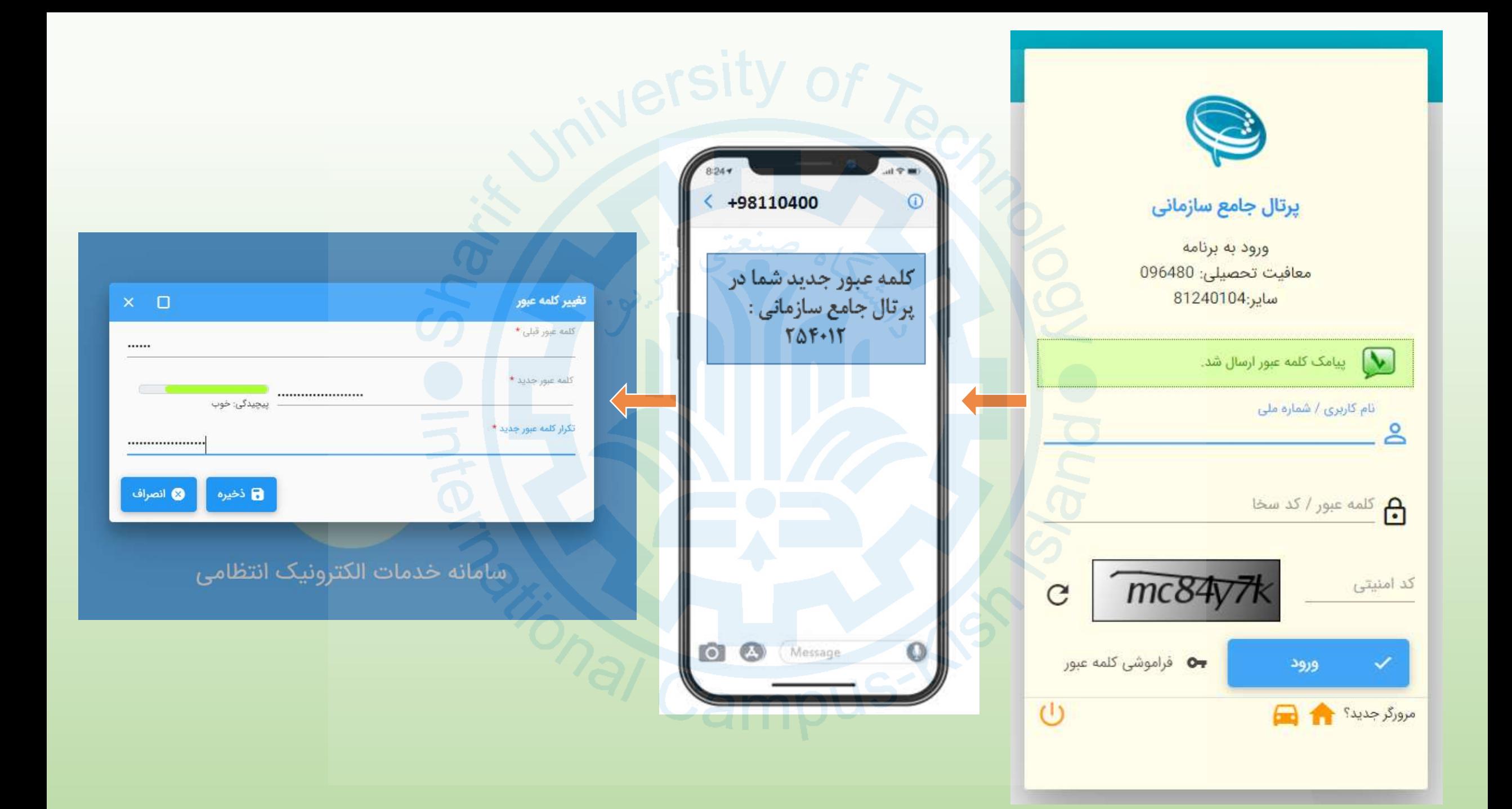

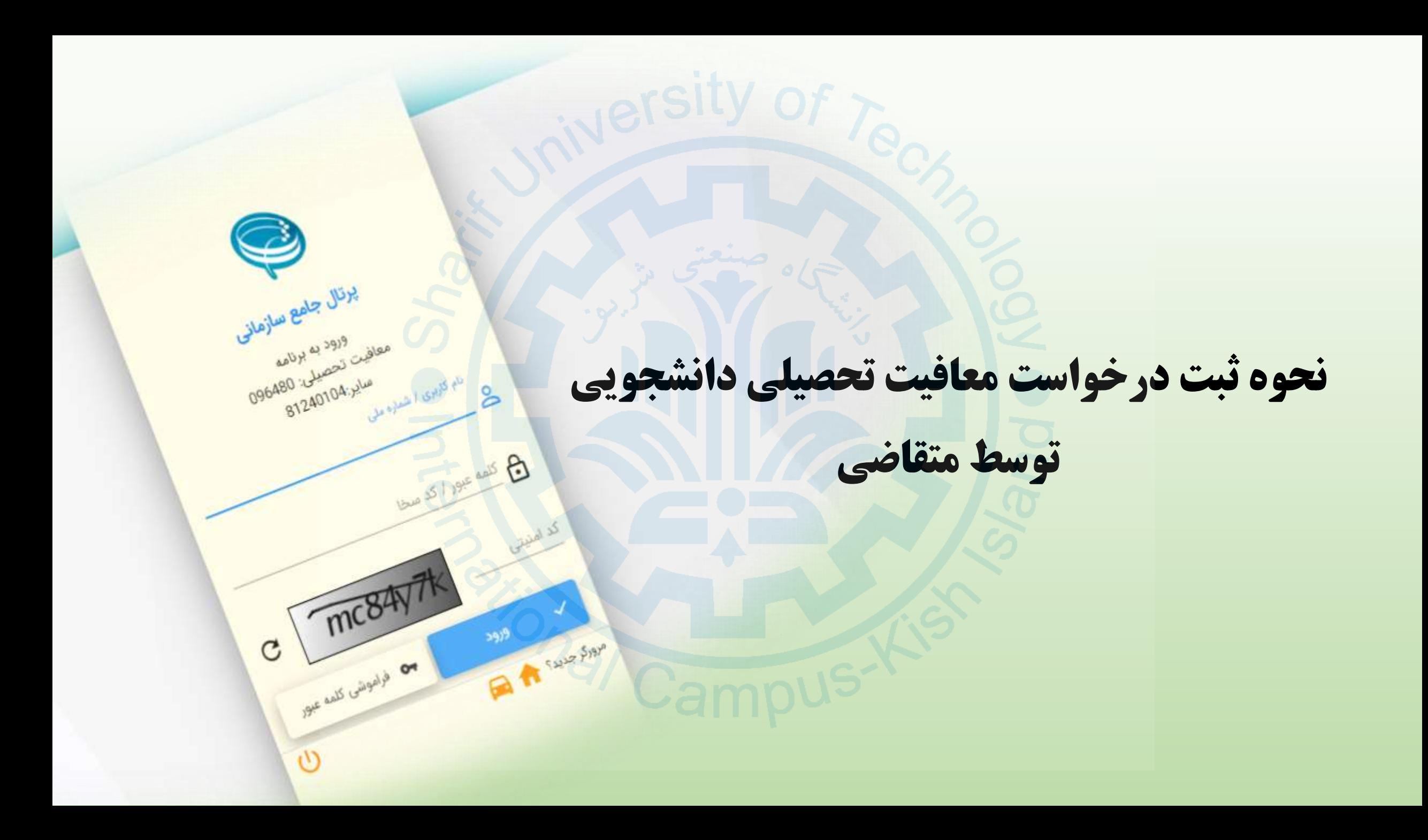

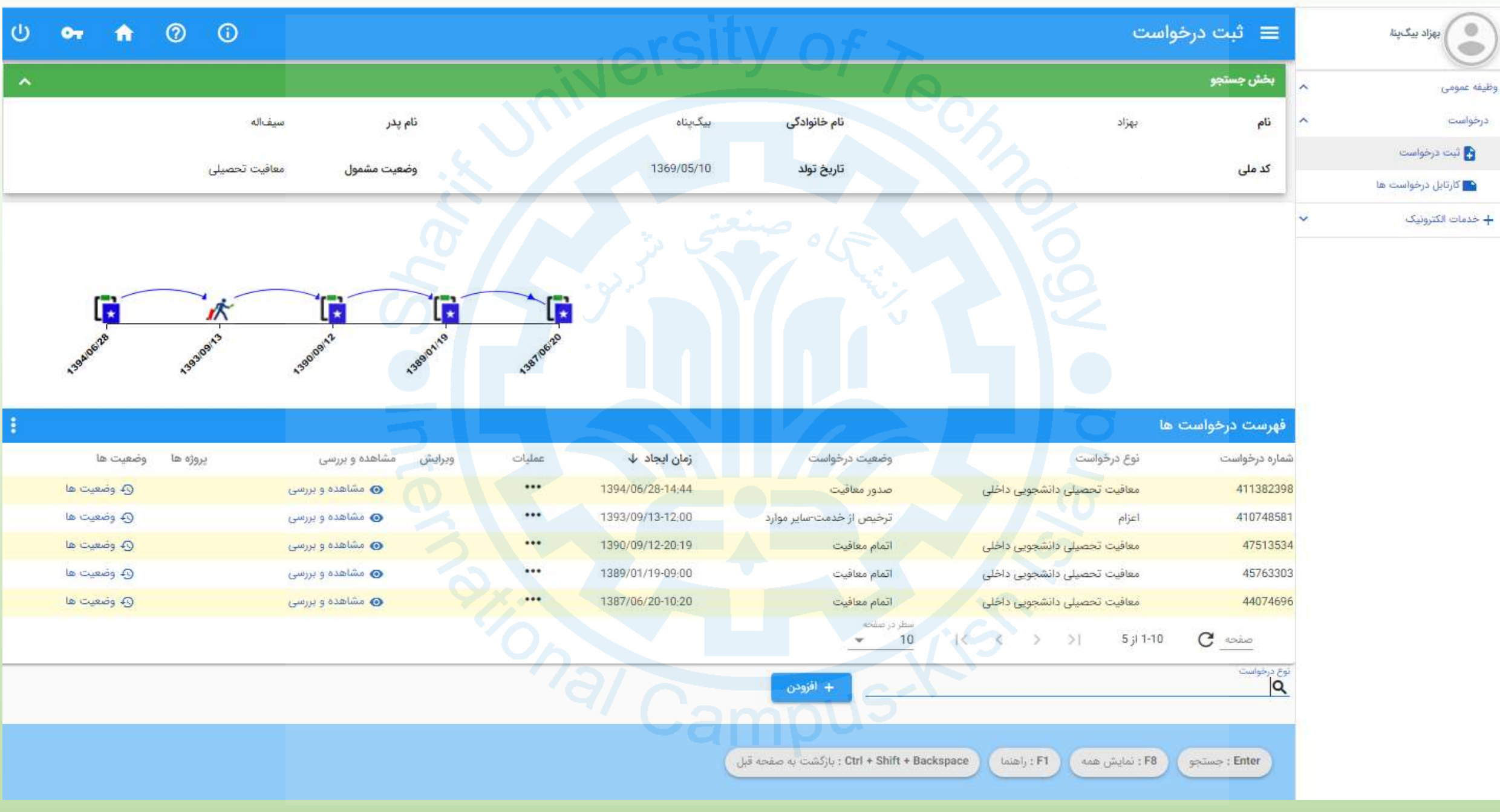

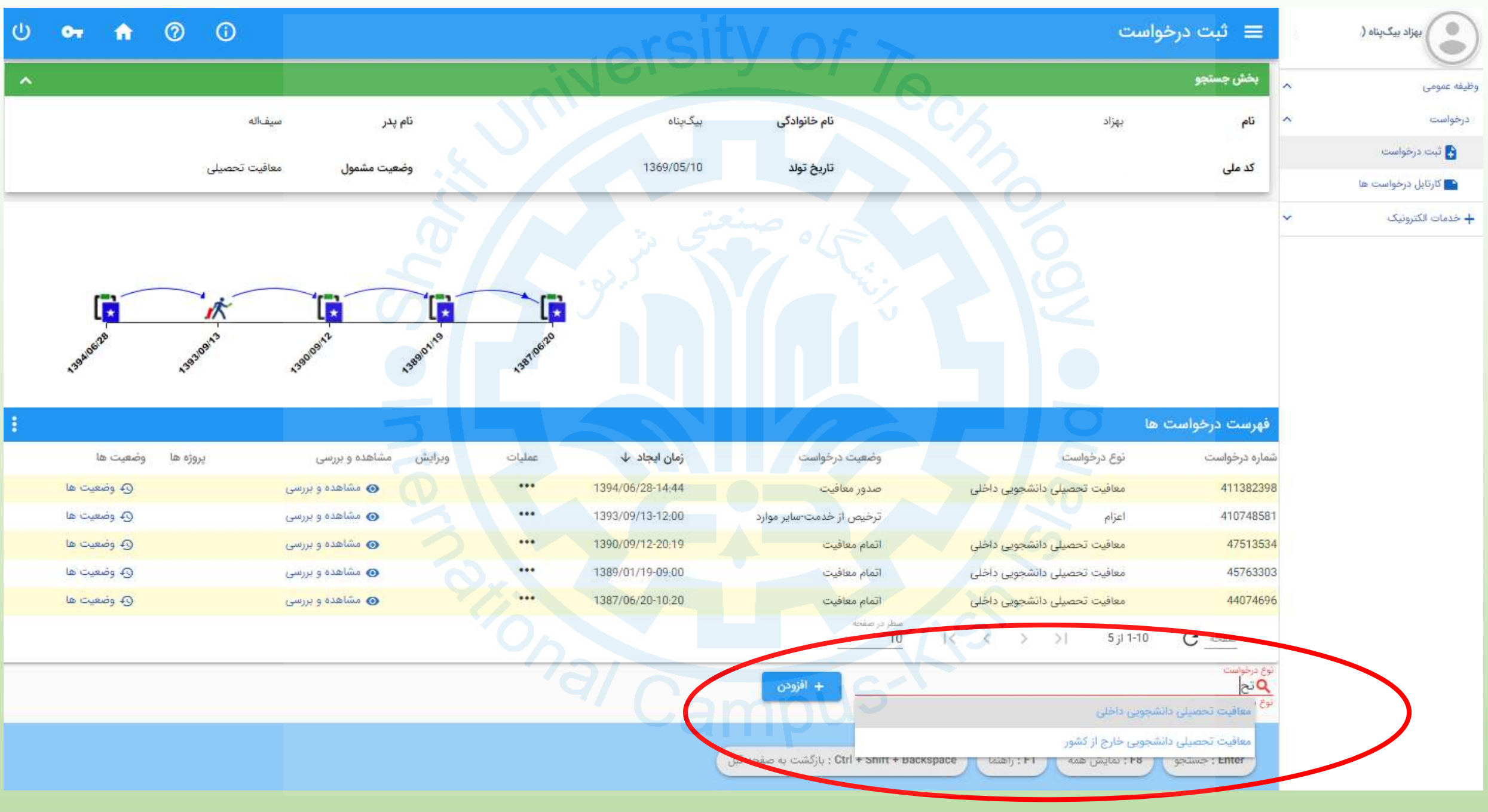

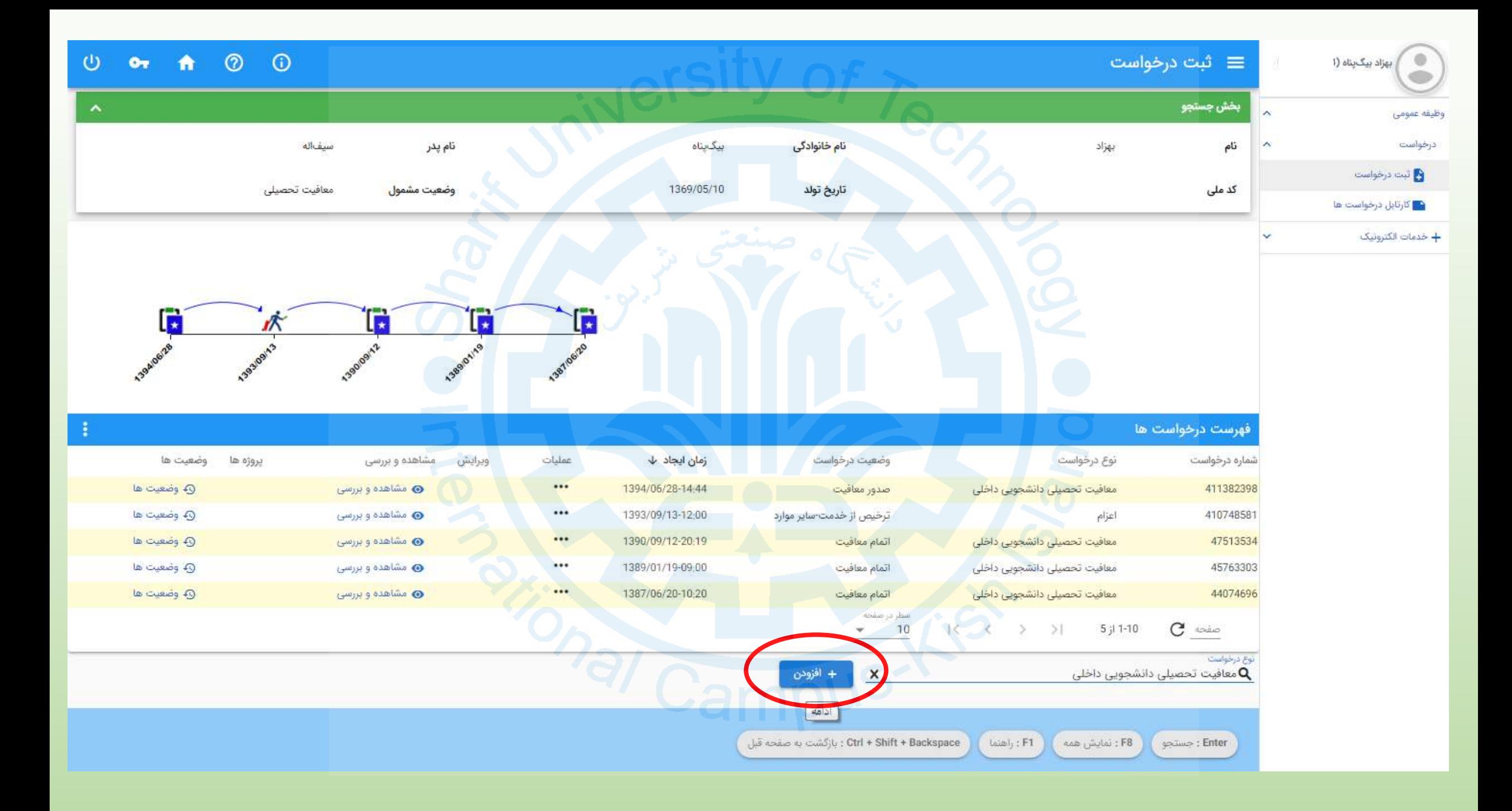

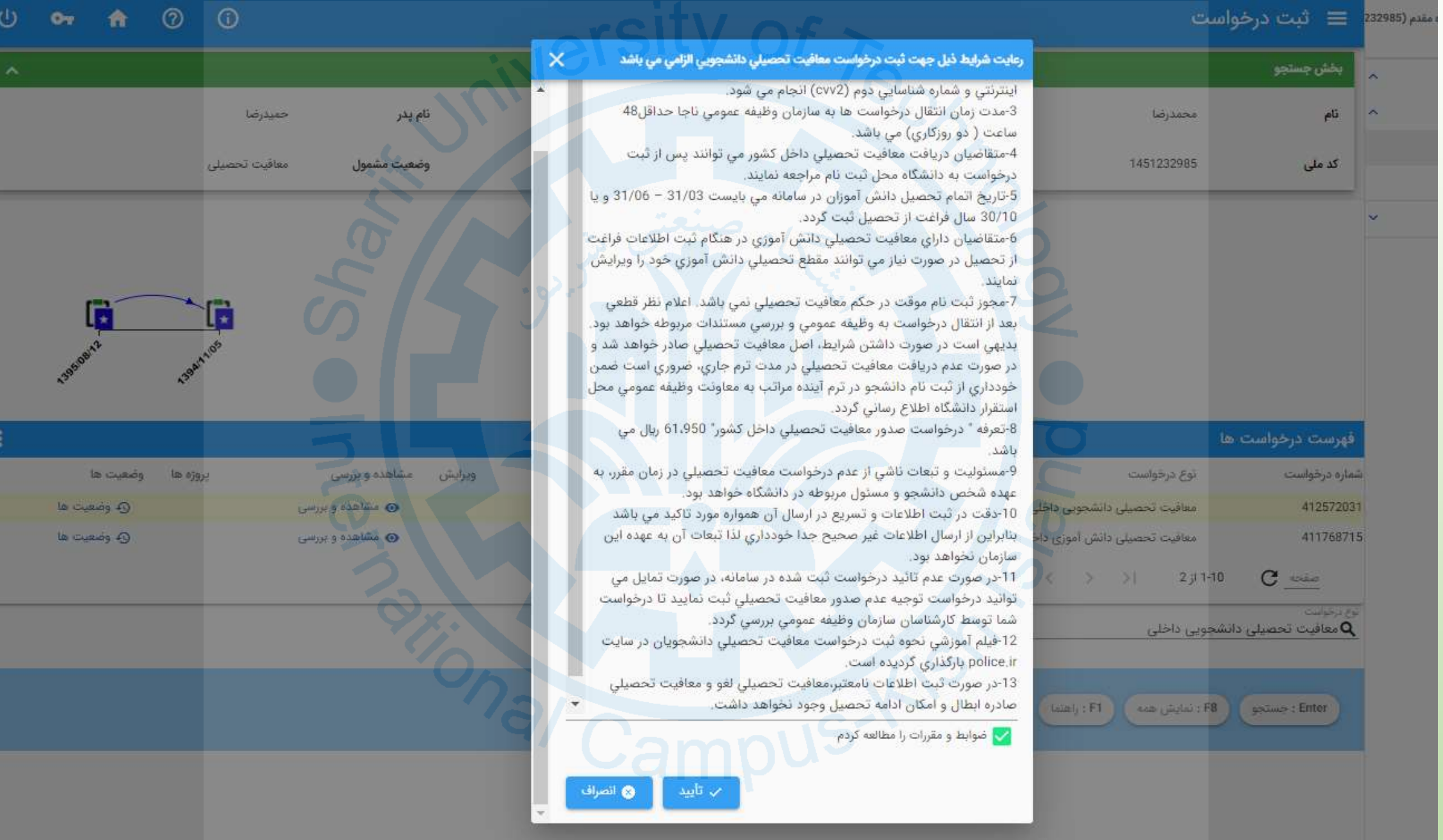

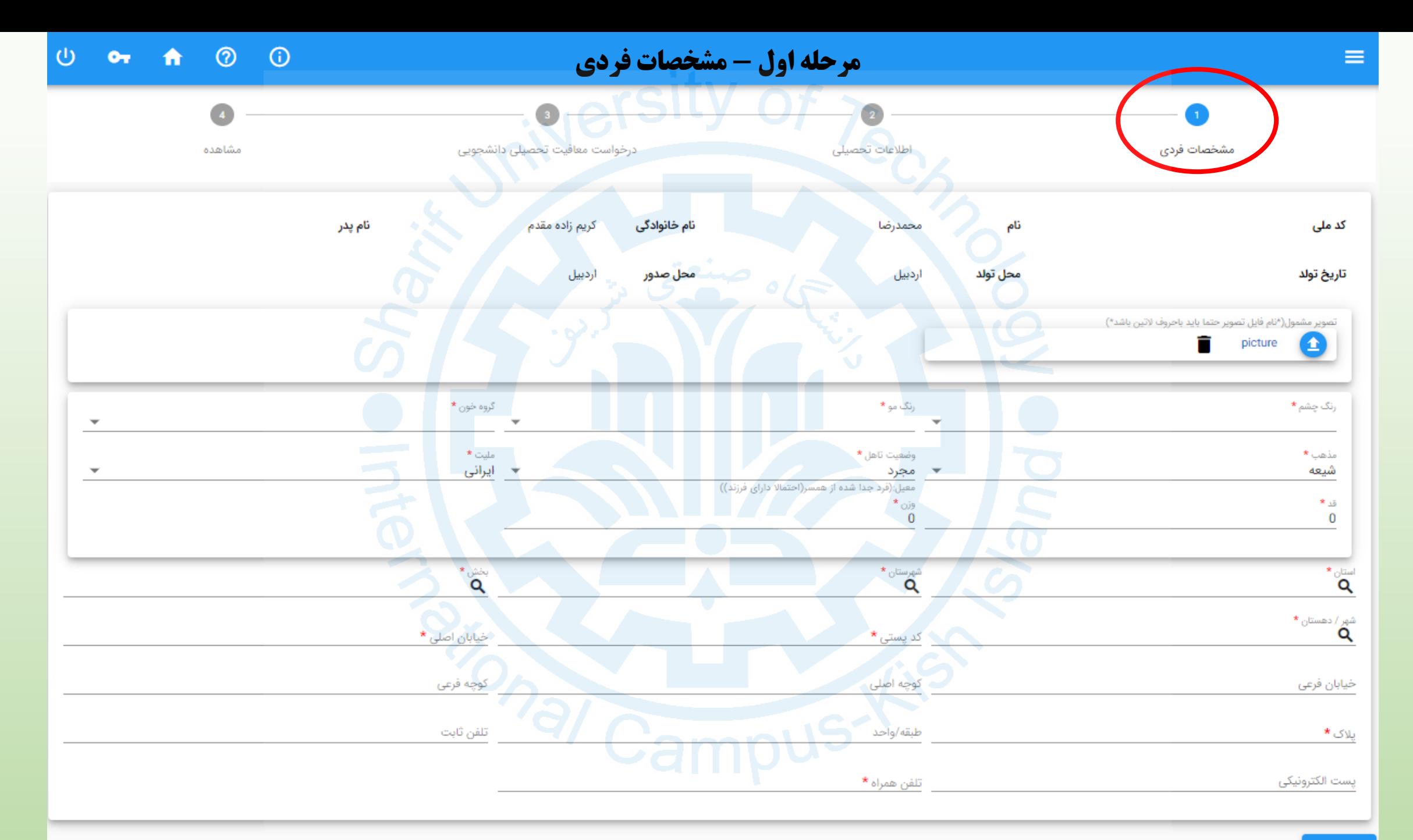

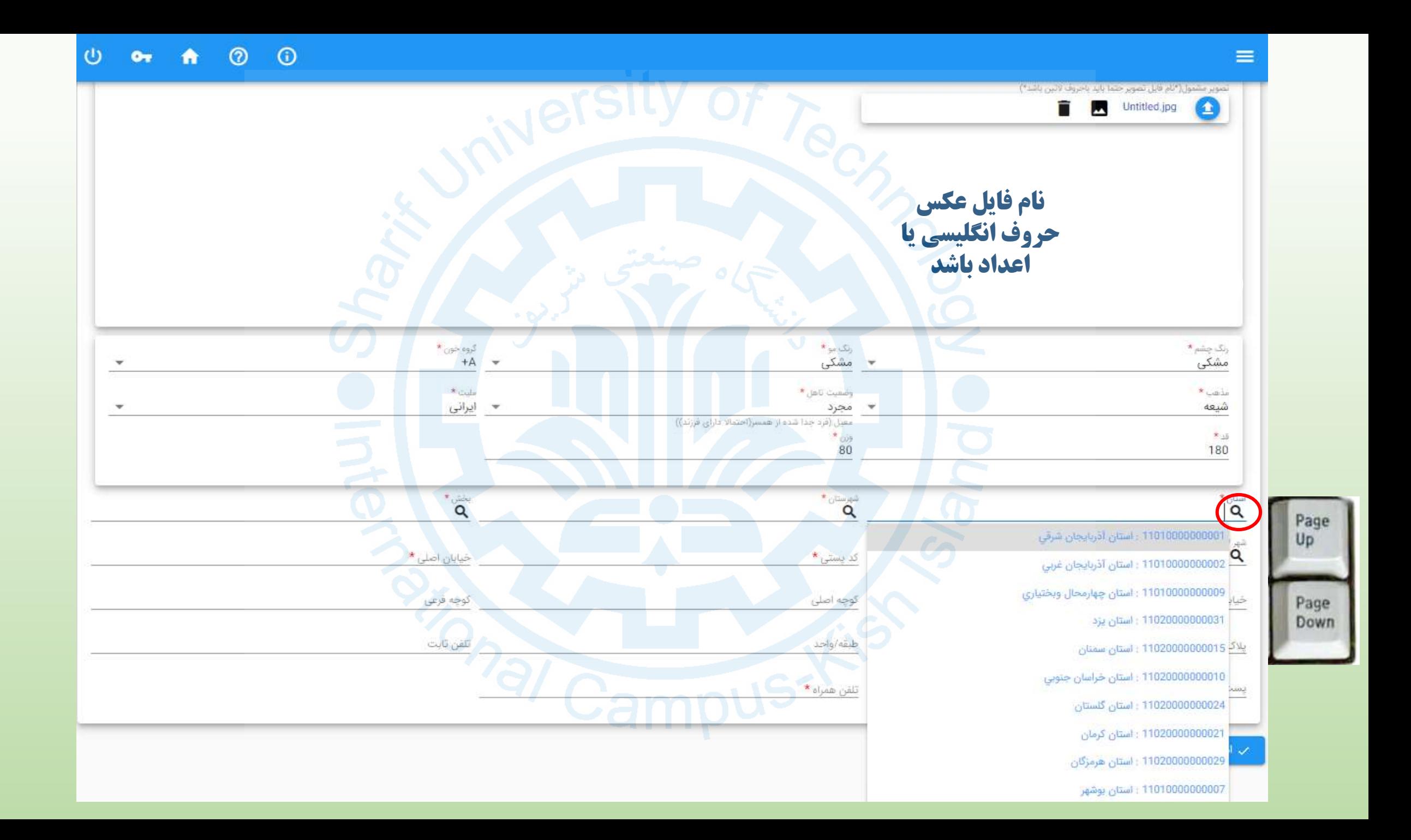

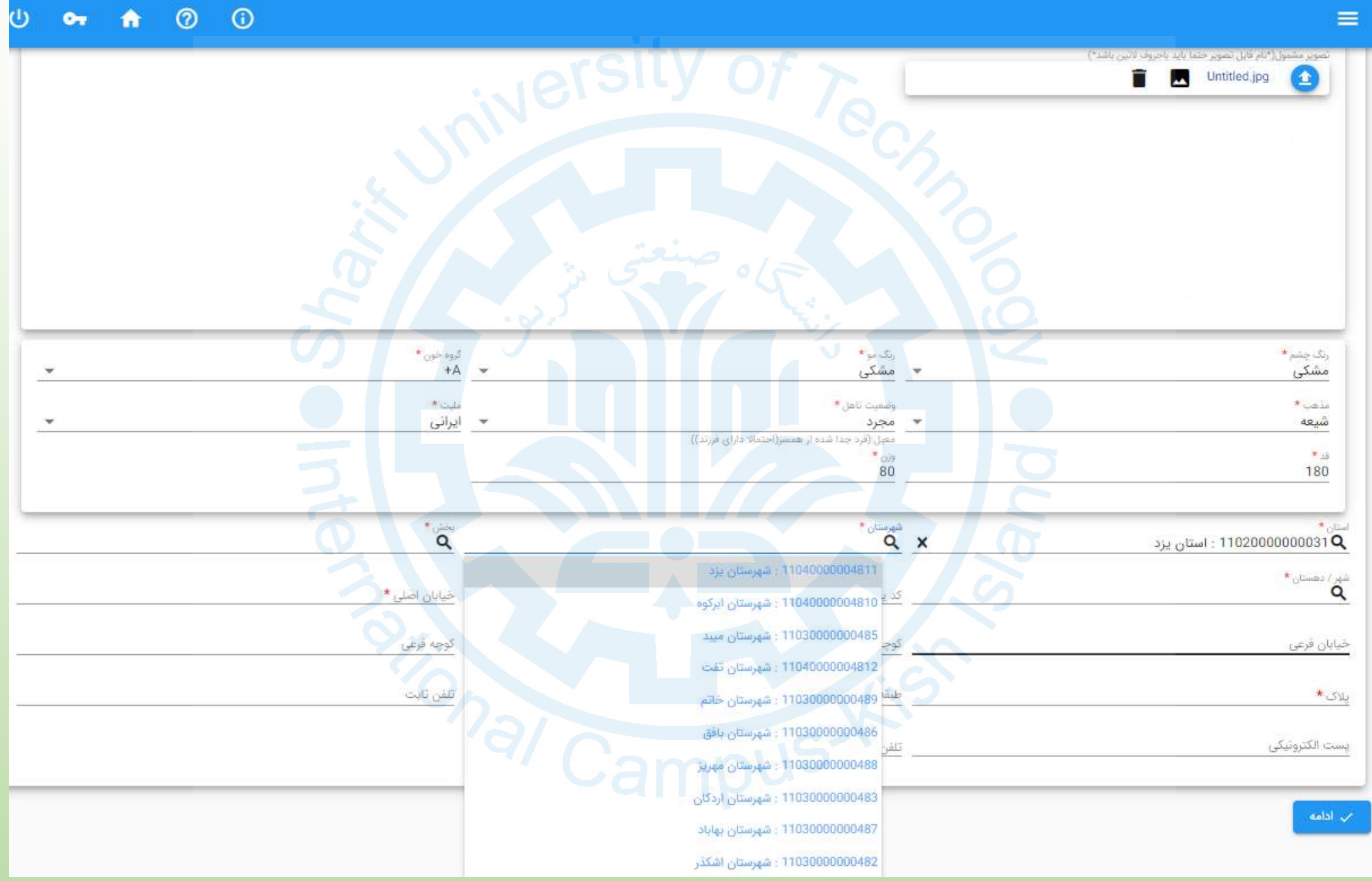

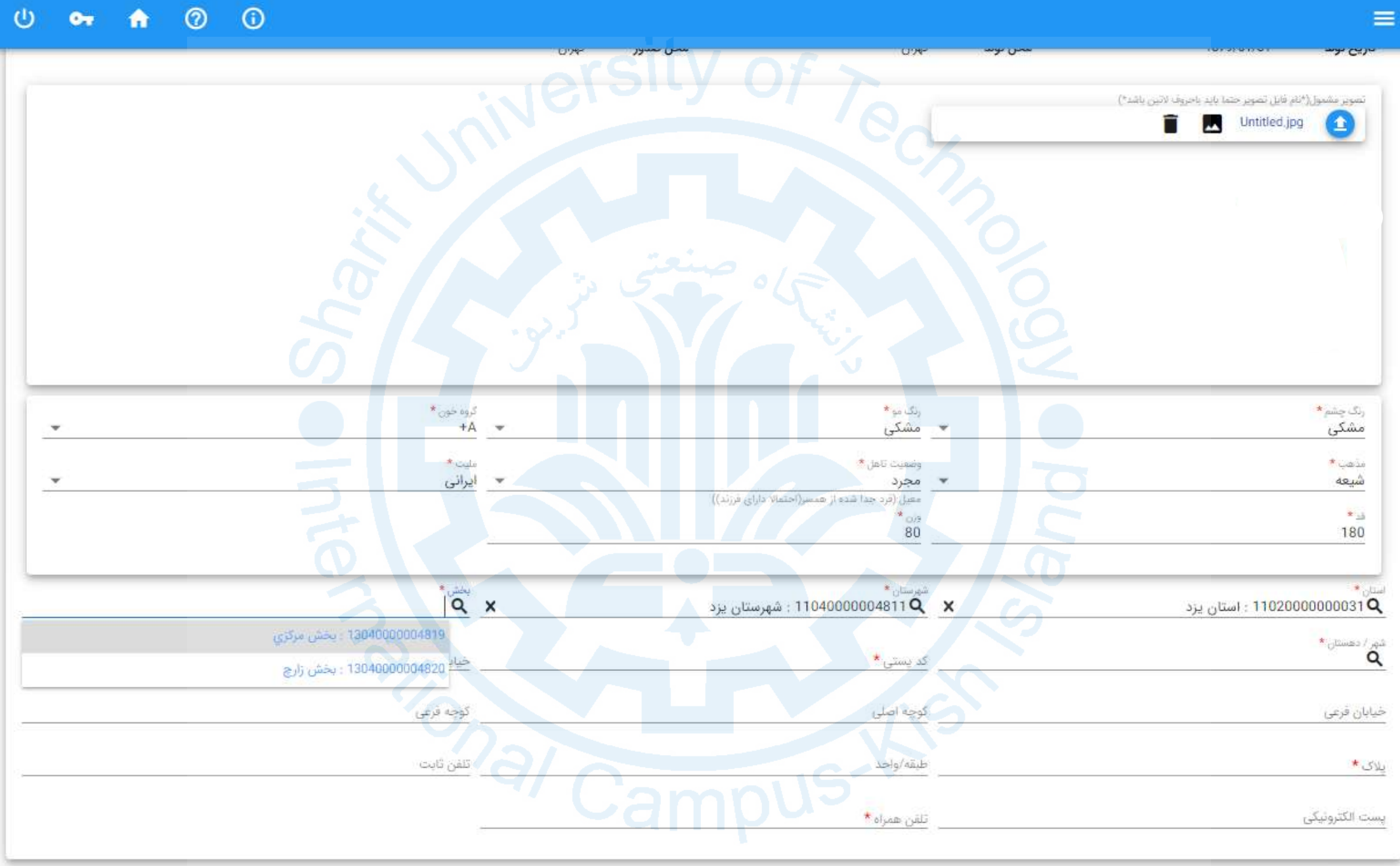

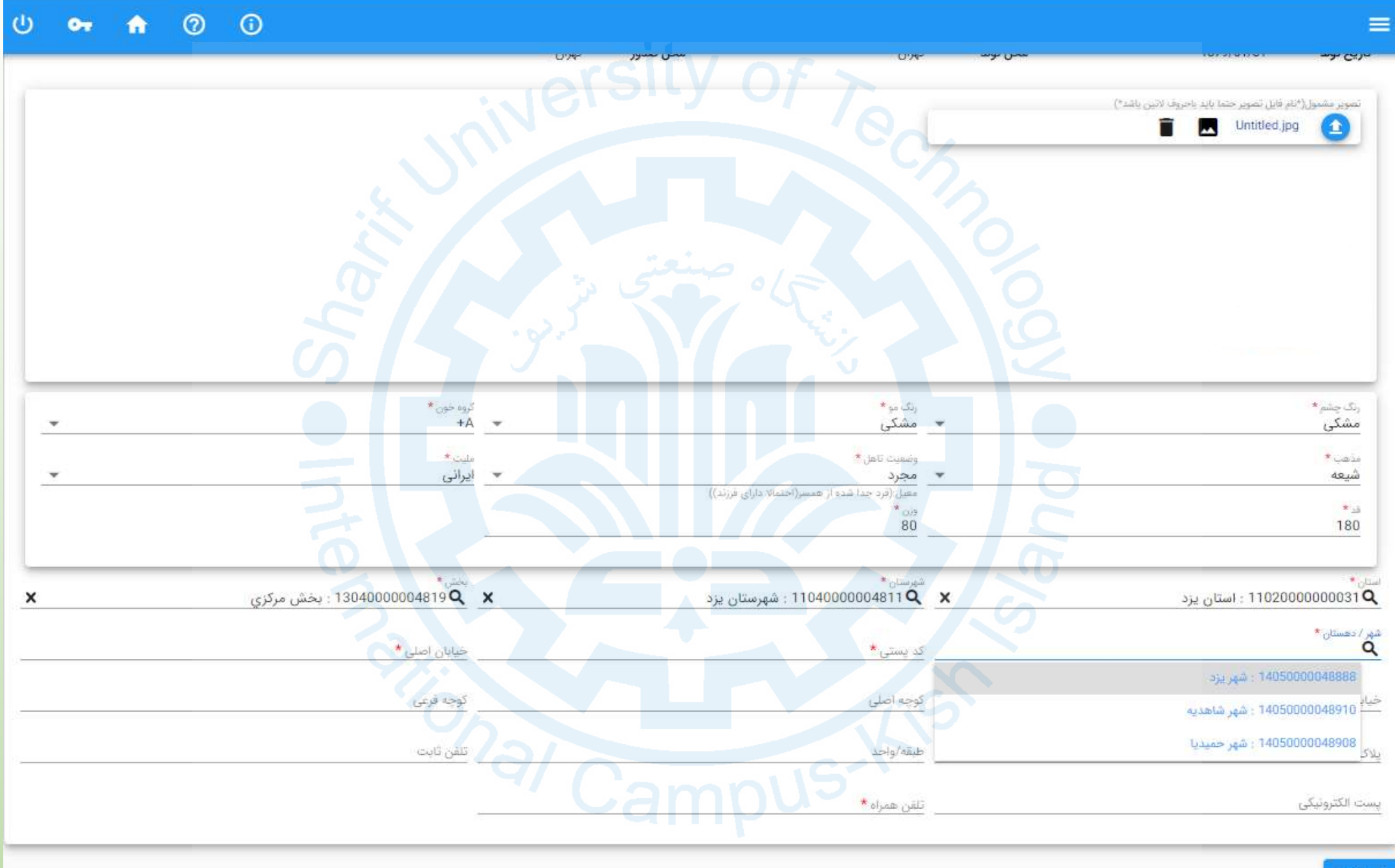

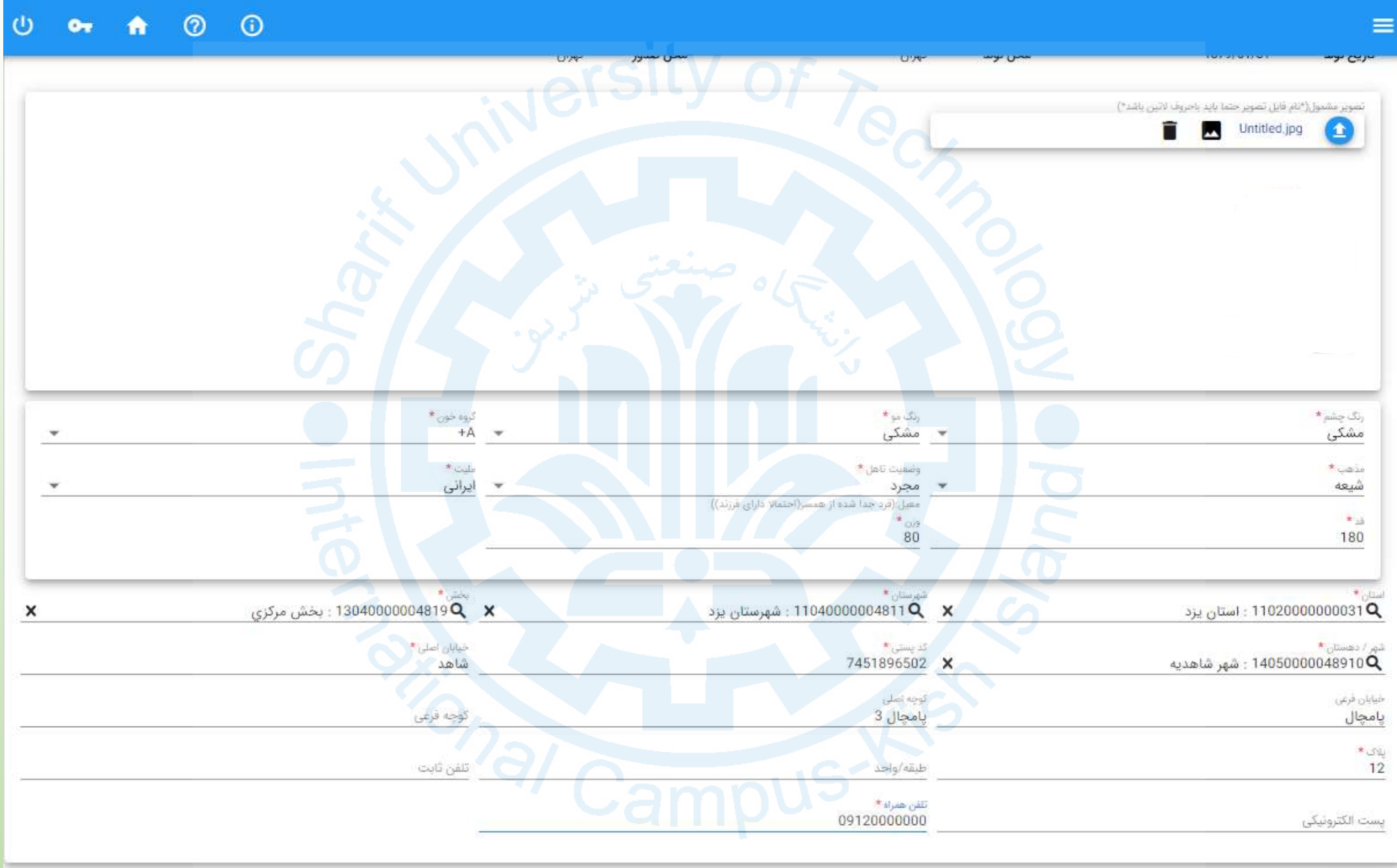

### **مرحله دوم** – **اطالعات تحصیلی قبلی**

**ثبت اطالعات مدرک تحصیلی دانش آموزی** – **فقط پایه دوازدهم**

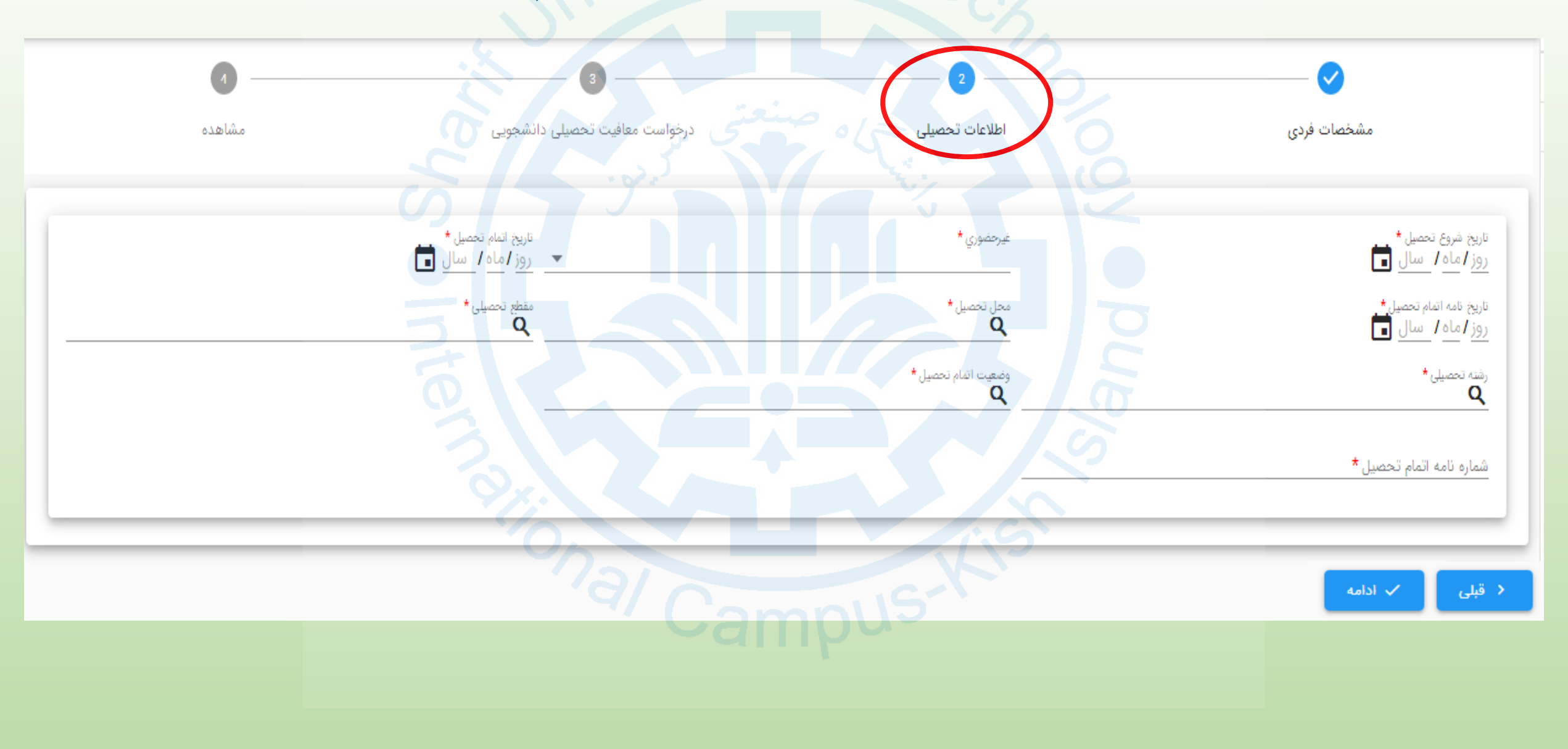

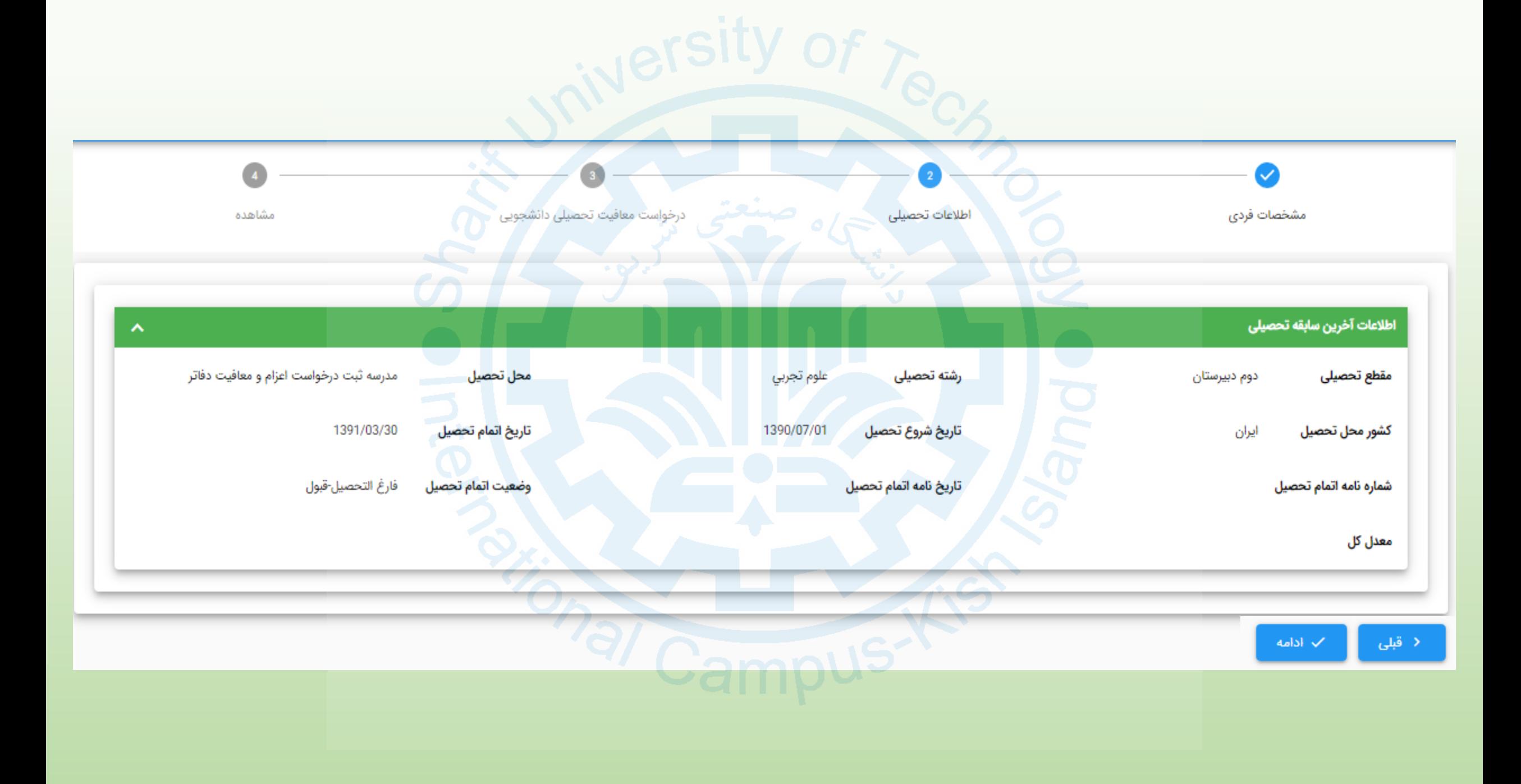

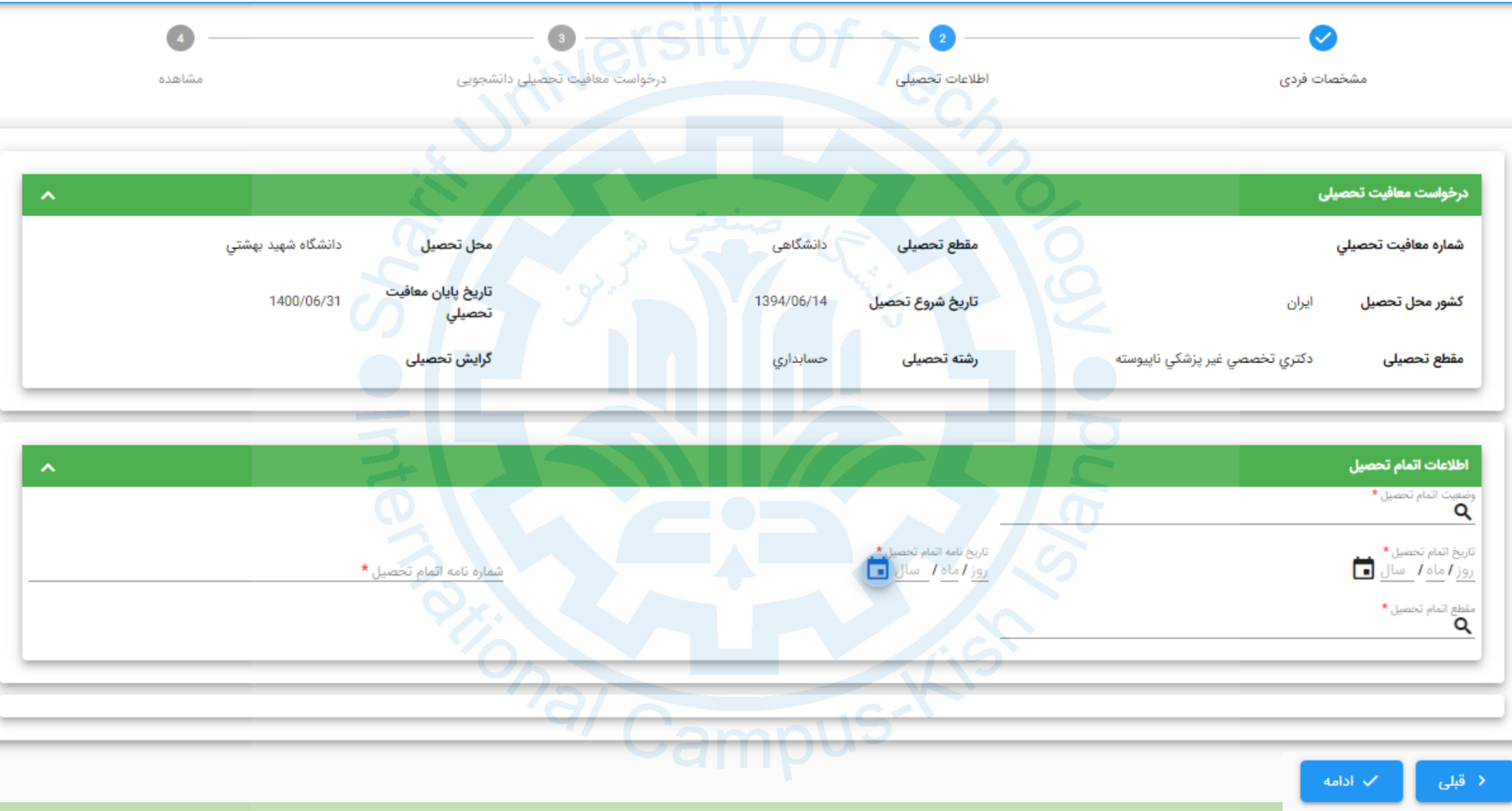

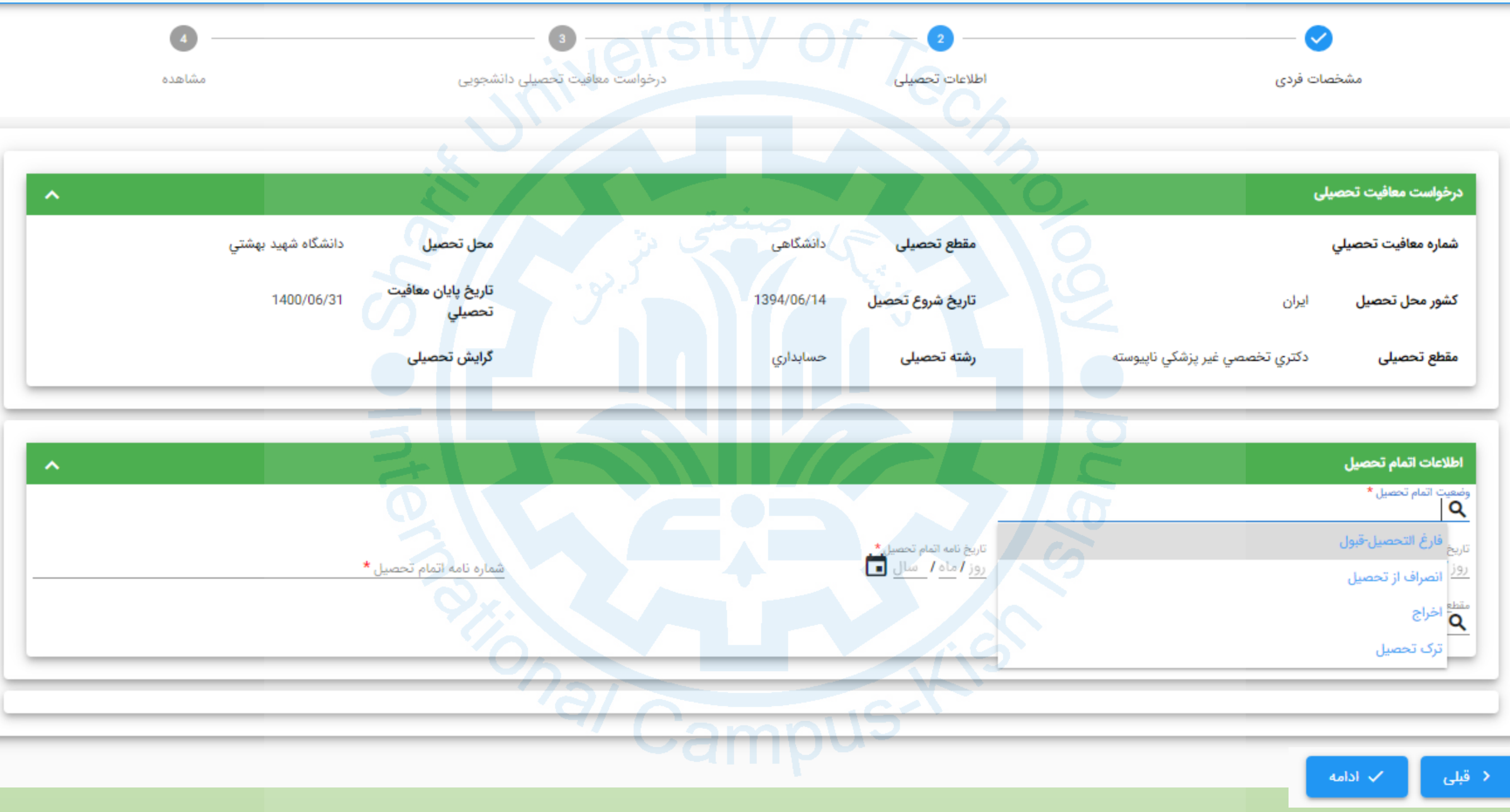

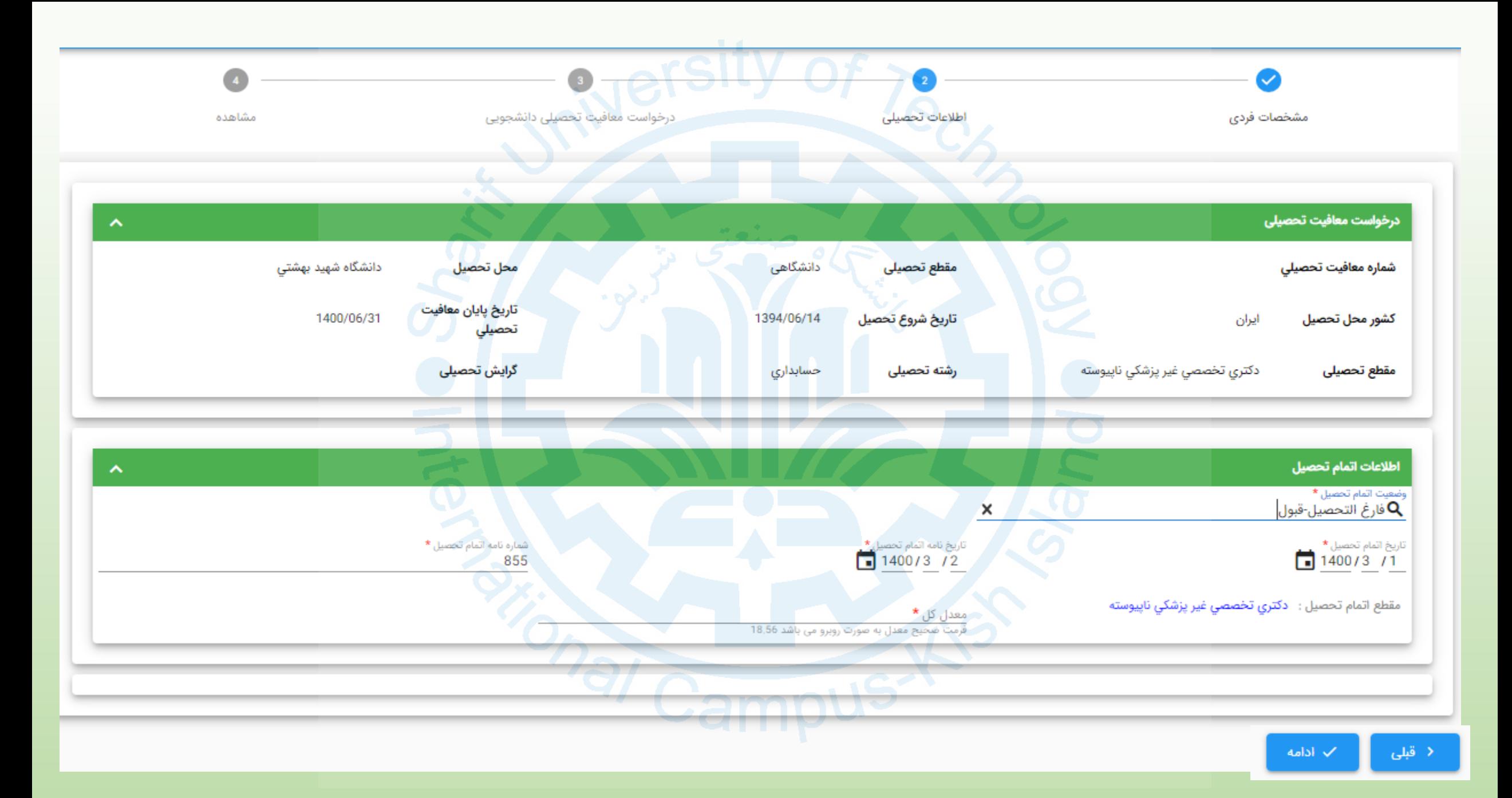

## **مرحله سوم** – **درخواست معافیت تحصیلی دانشجویی**

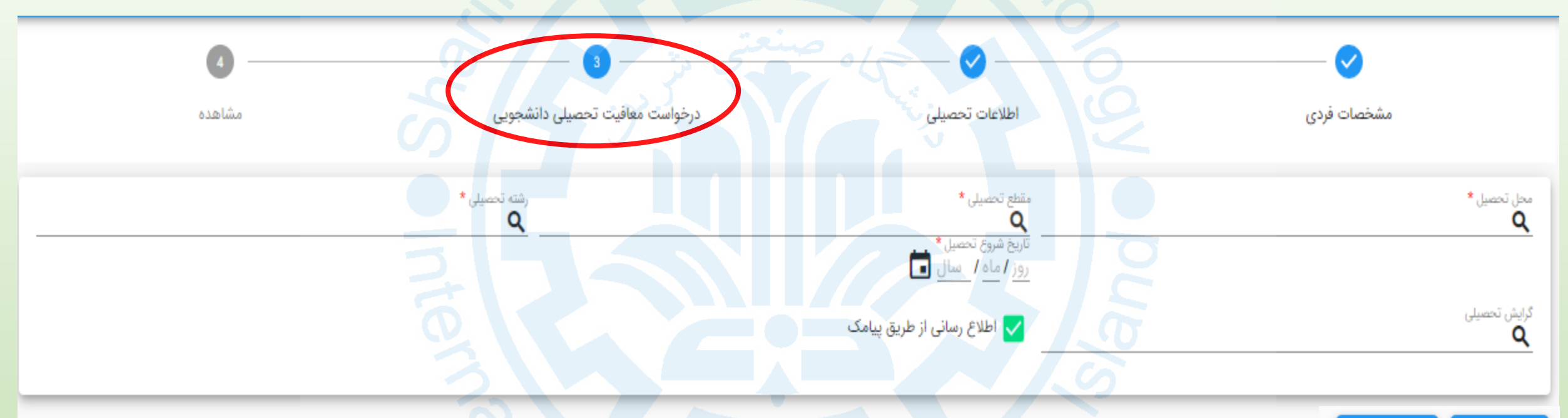

≺ قبلی  $\sim$  ادامه

### **پذیرفته شده گرامى؛**

 **توجه فرمایید نام پردیس در سامانه سخا (دانشگاه پردیس شریف واحد کیش) ثبت شده است و کد آن 94488 مى باشد .**

**لطفا توجه فرمایید تا معافیت تحصیلى را به نام دانشگاه دیگرى ثبت نکنید. ً**

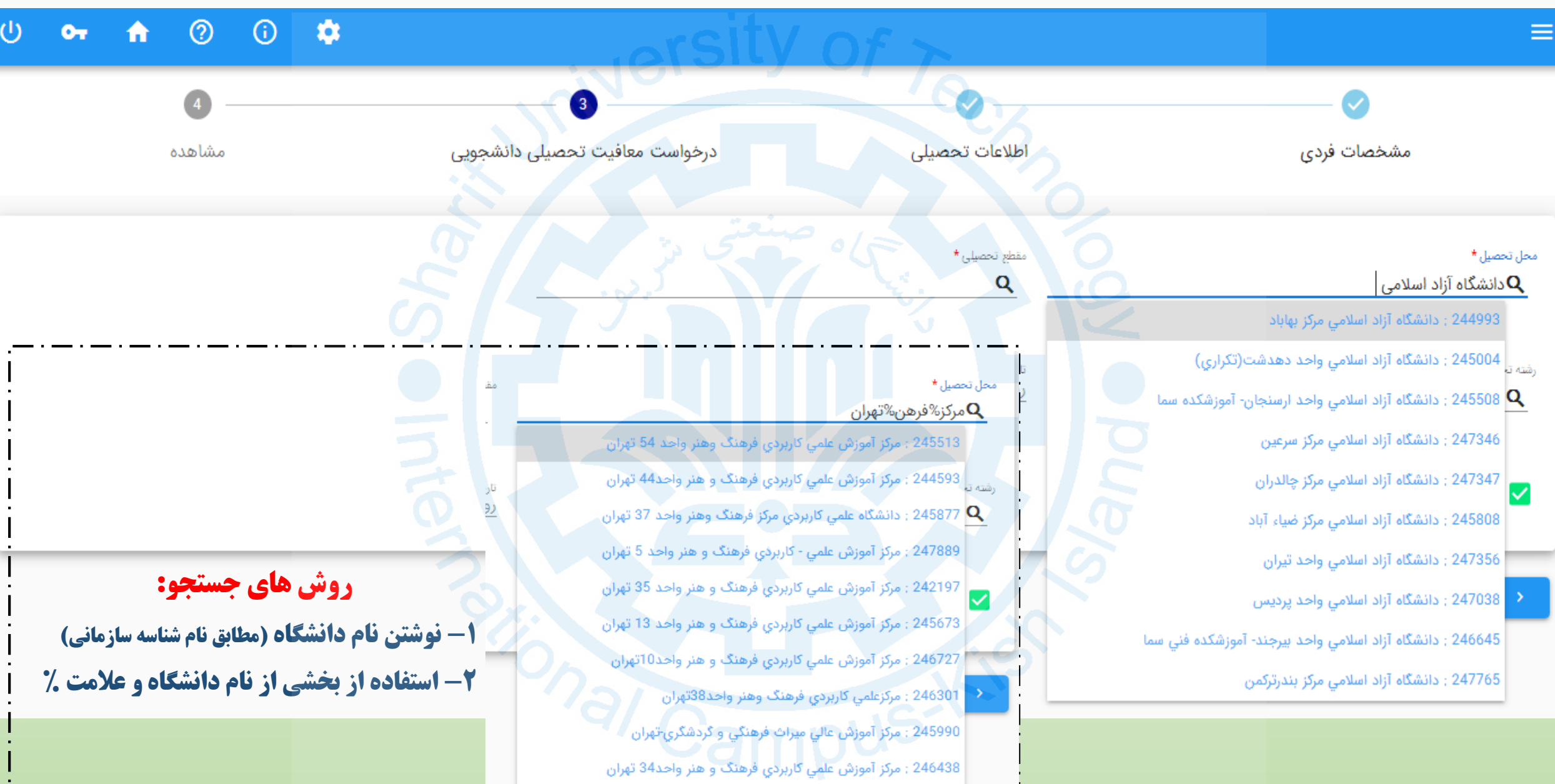

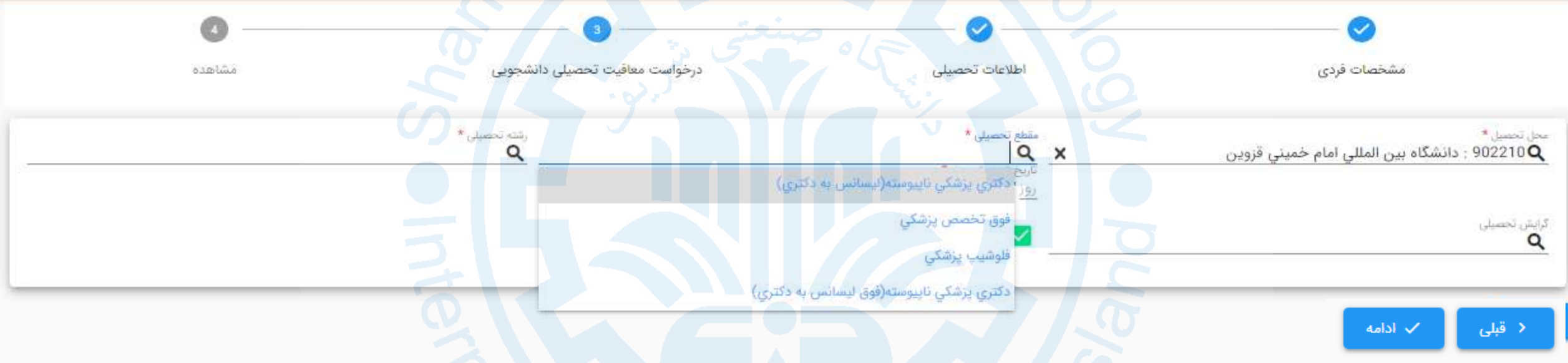

**نکته :**

# **مقاطع تحصیلی قابل نمایش برای هر دانشجو با توجه به مقطع قبلی نامبرده در سامانه می باشد**

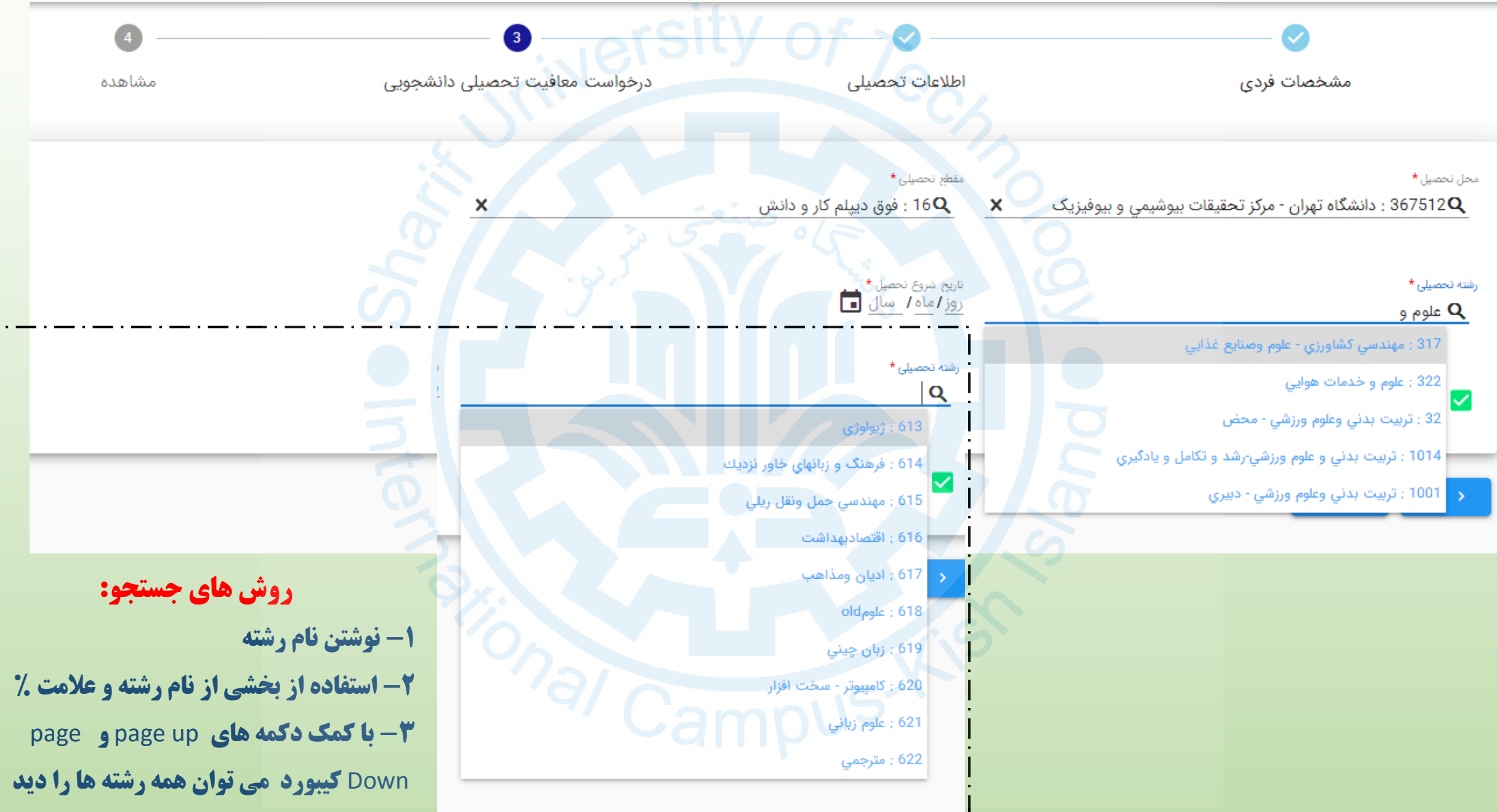

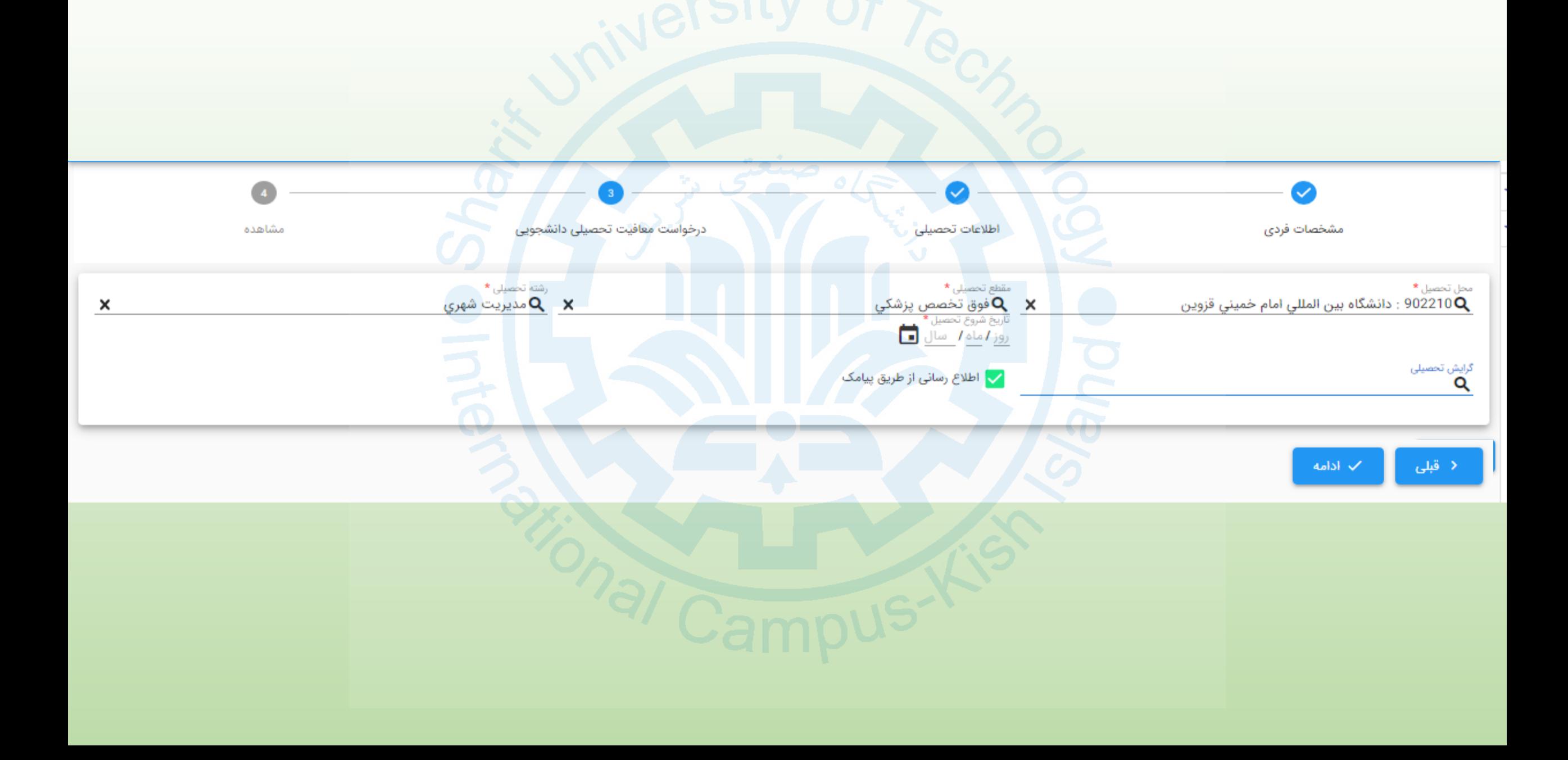

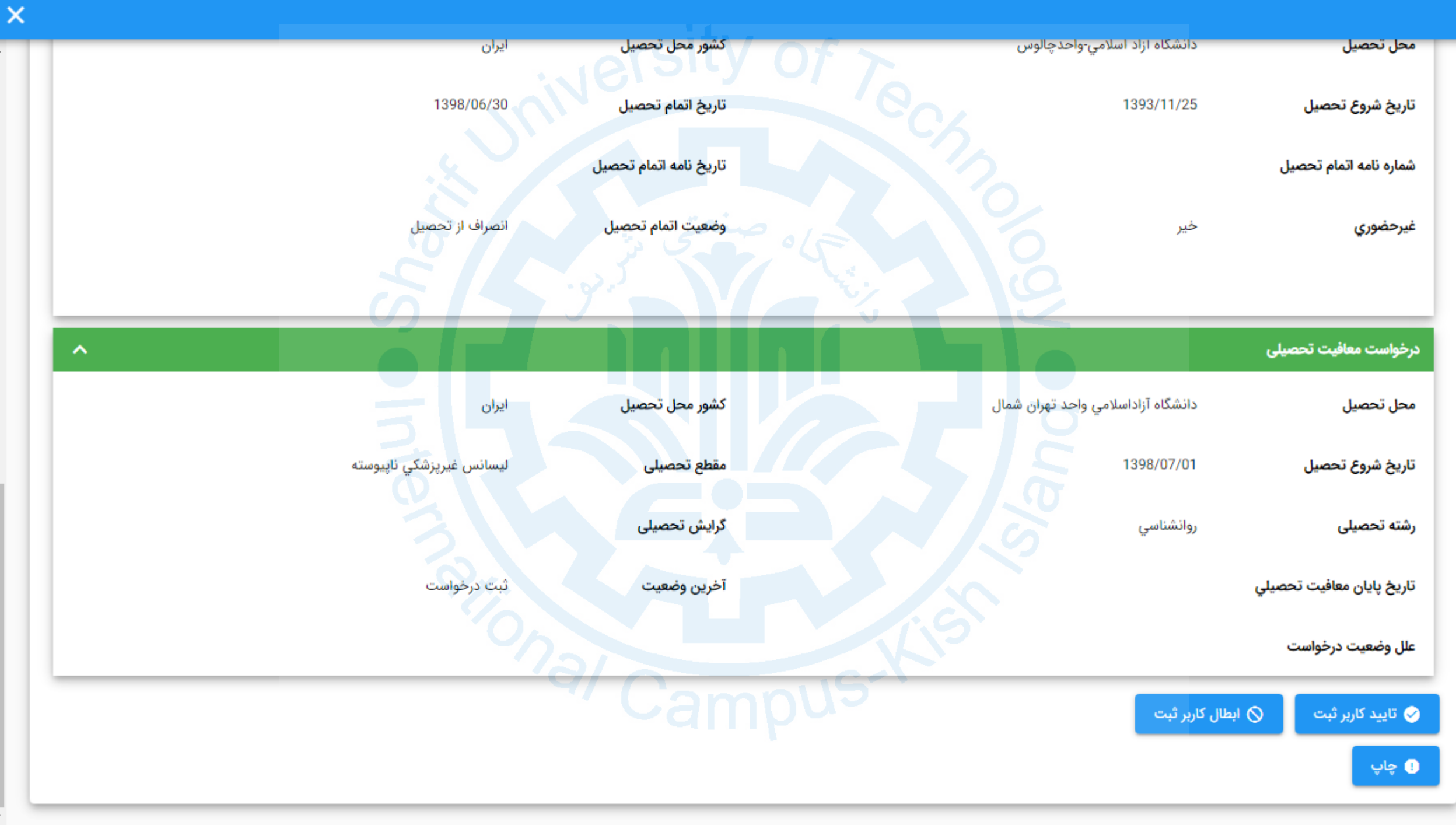

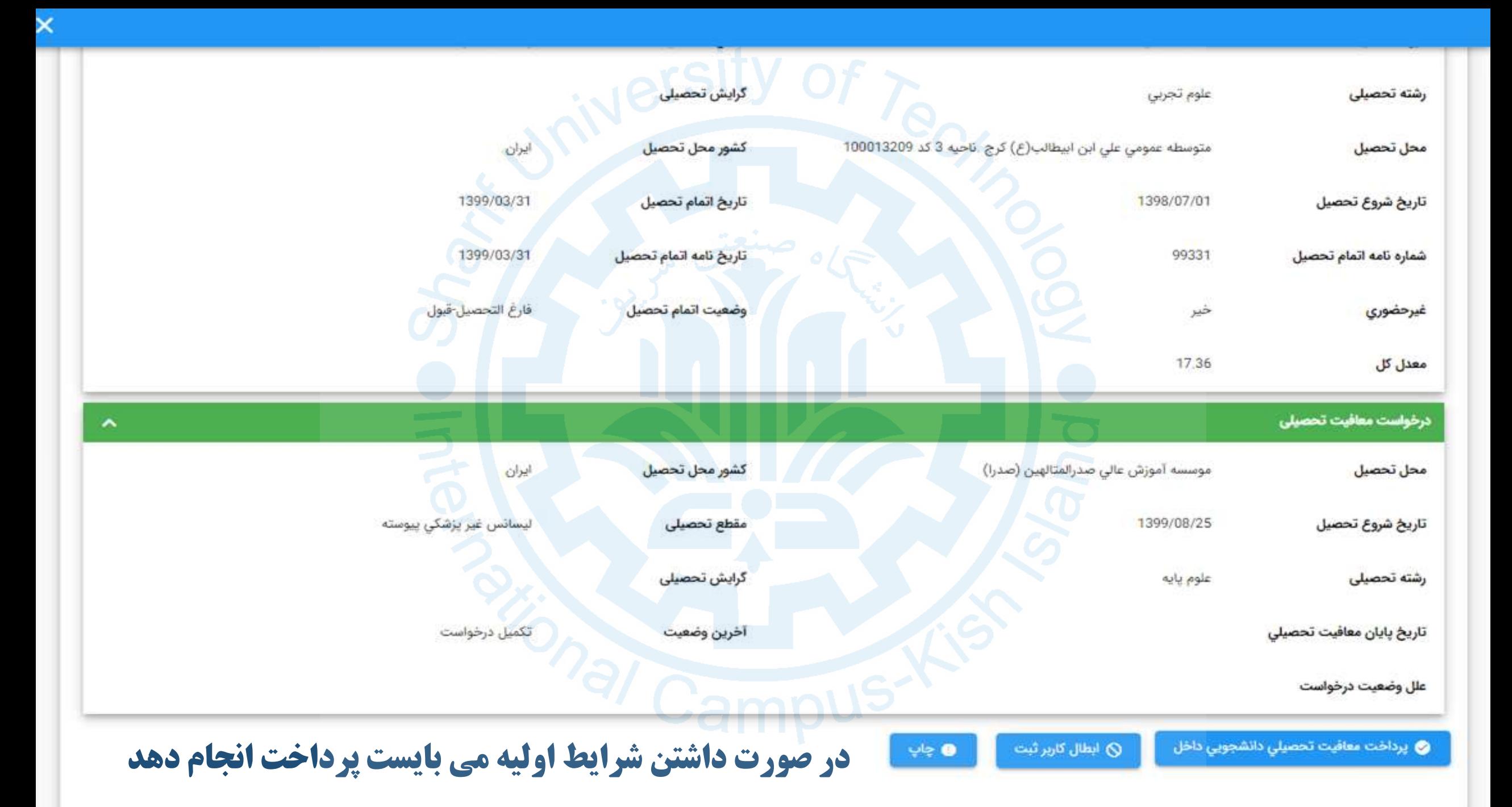

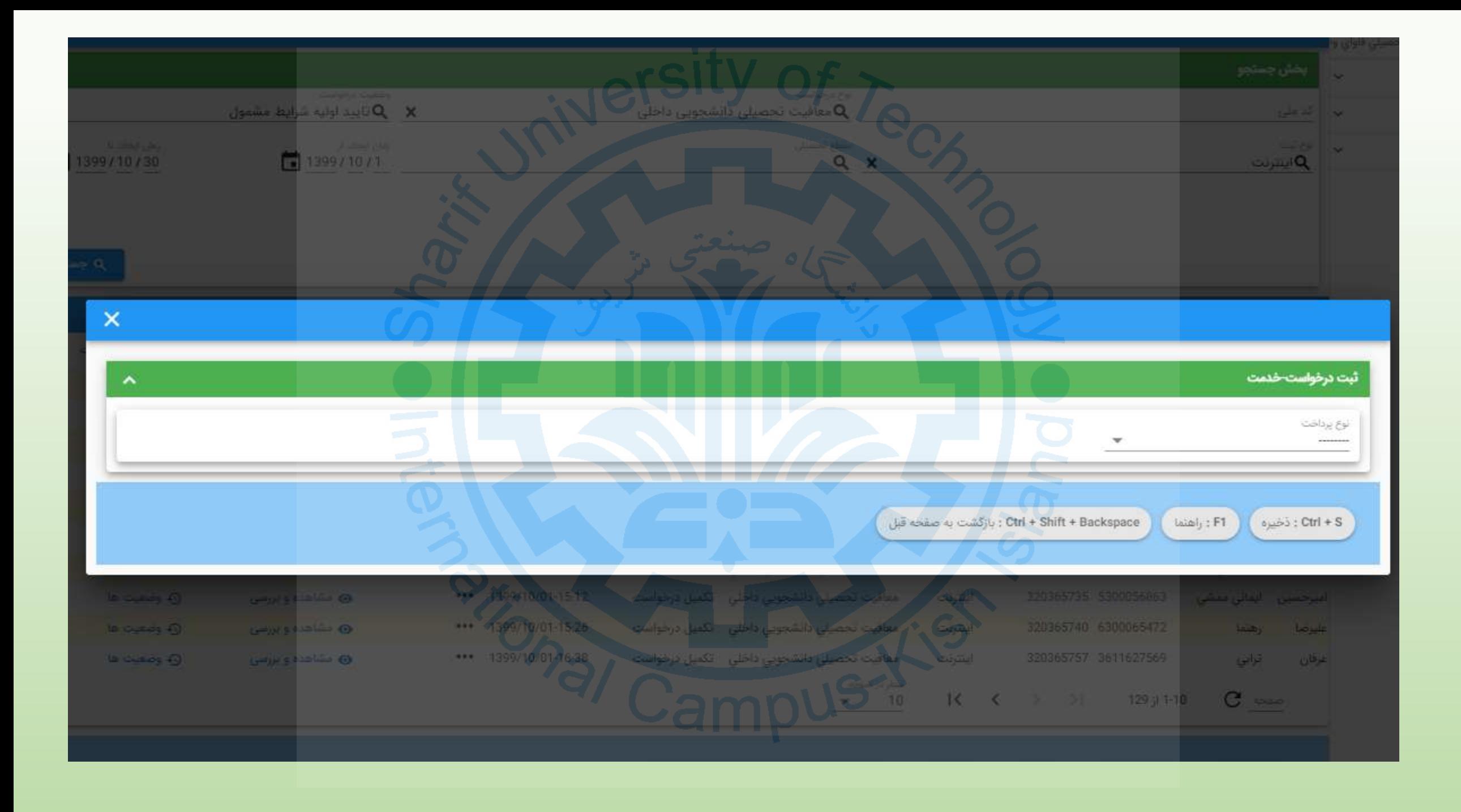

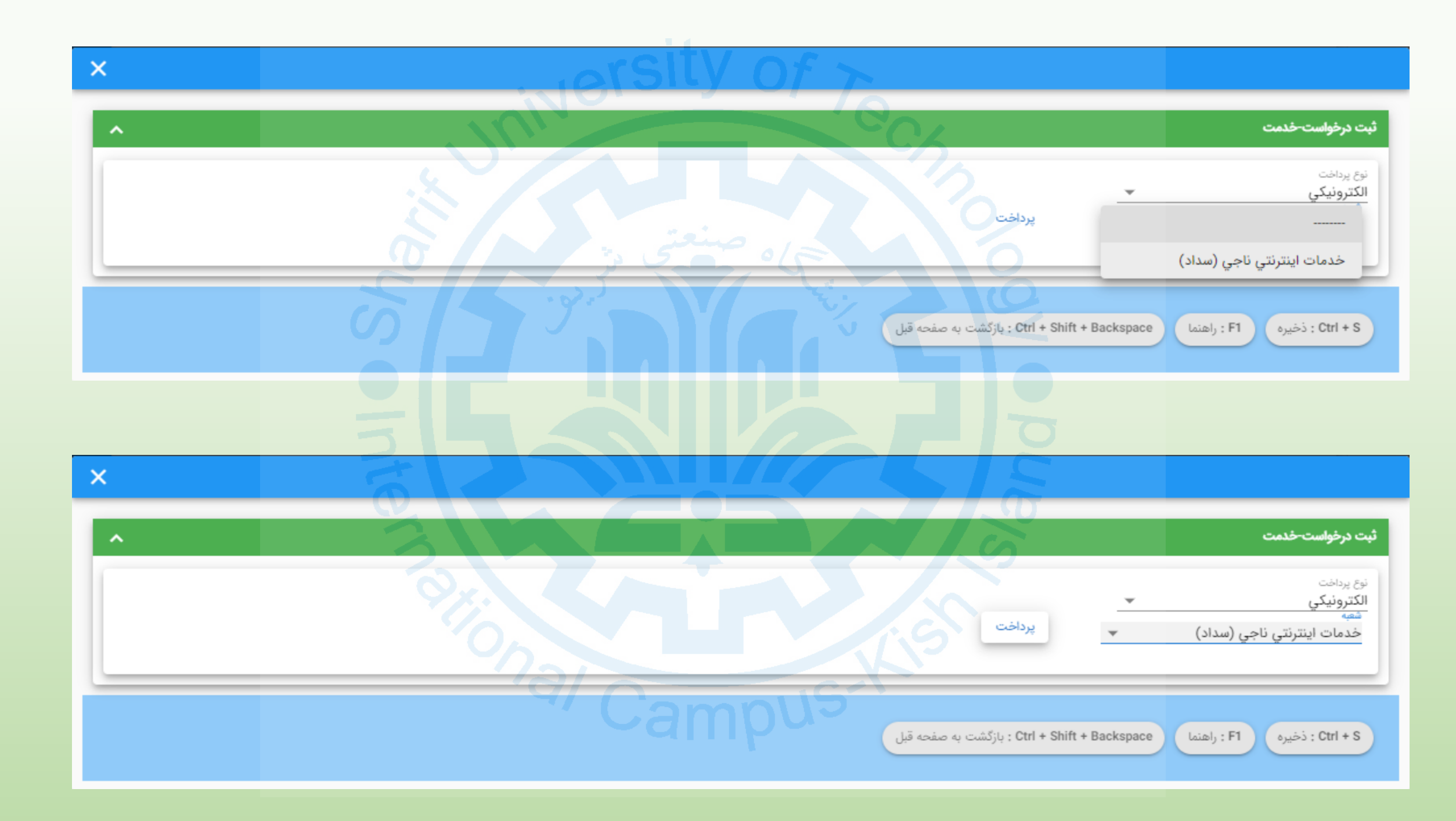

### درگاه پرداخت الکترونیکی شرکت پرداخت الکترونیک سداد | خدمات مشتریان ۰۵۰۰۳۲۷۳۹ –۳۱۱

**וורכןכ** 

SADAD

LOGO

 $91,900$ 

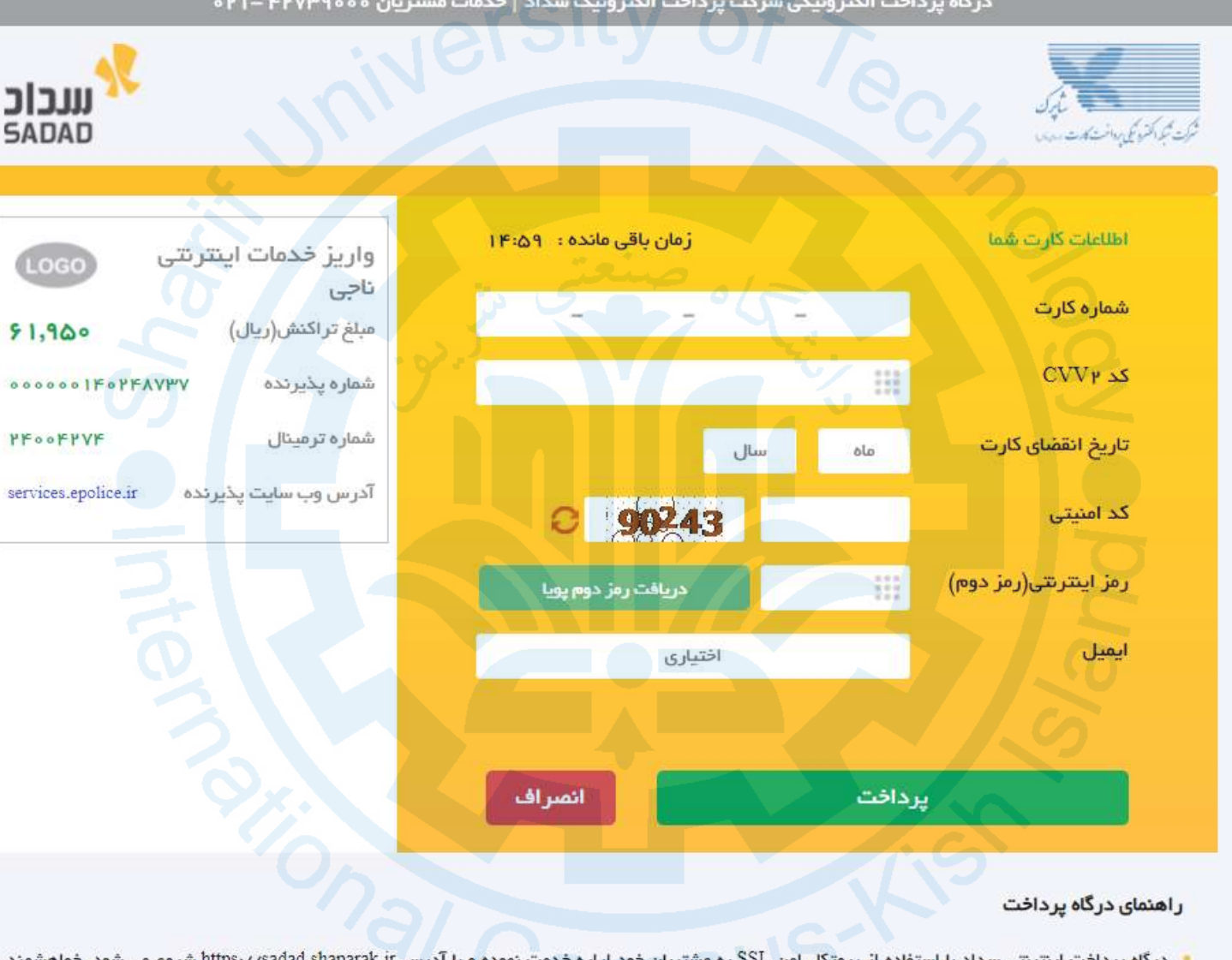

درگاه پرداخت اینترنتی سداد با استفاده از پروتکل امن SSL به مشتریان خود ارایه خدمت نموده و با آدرس https://sadad.shaparak.ir شروع می شود. خواهشمند است به منظور جلوگیری از سو، استفاده های احتمالی پیش از ورود هرگونه اطلعات، آدرس موجود در بخش مرورگر وب خود را با آدرس فوق مقایسه نمایید و درصورت مشاهده هر نوع مغایرت احتمالی، موضوع را با ما درمیان بگذارید.

**بعد از پرداخت موفق، درخواست با وضعیت تایید شرایط اولیه به صورت آنالین به دانشگاه منتقل می شود.**

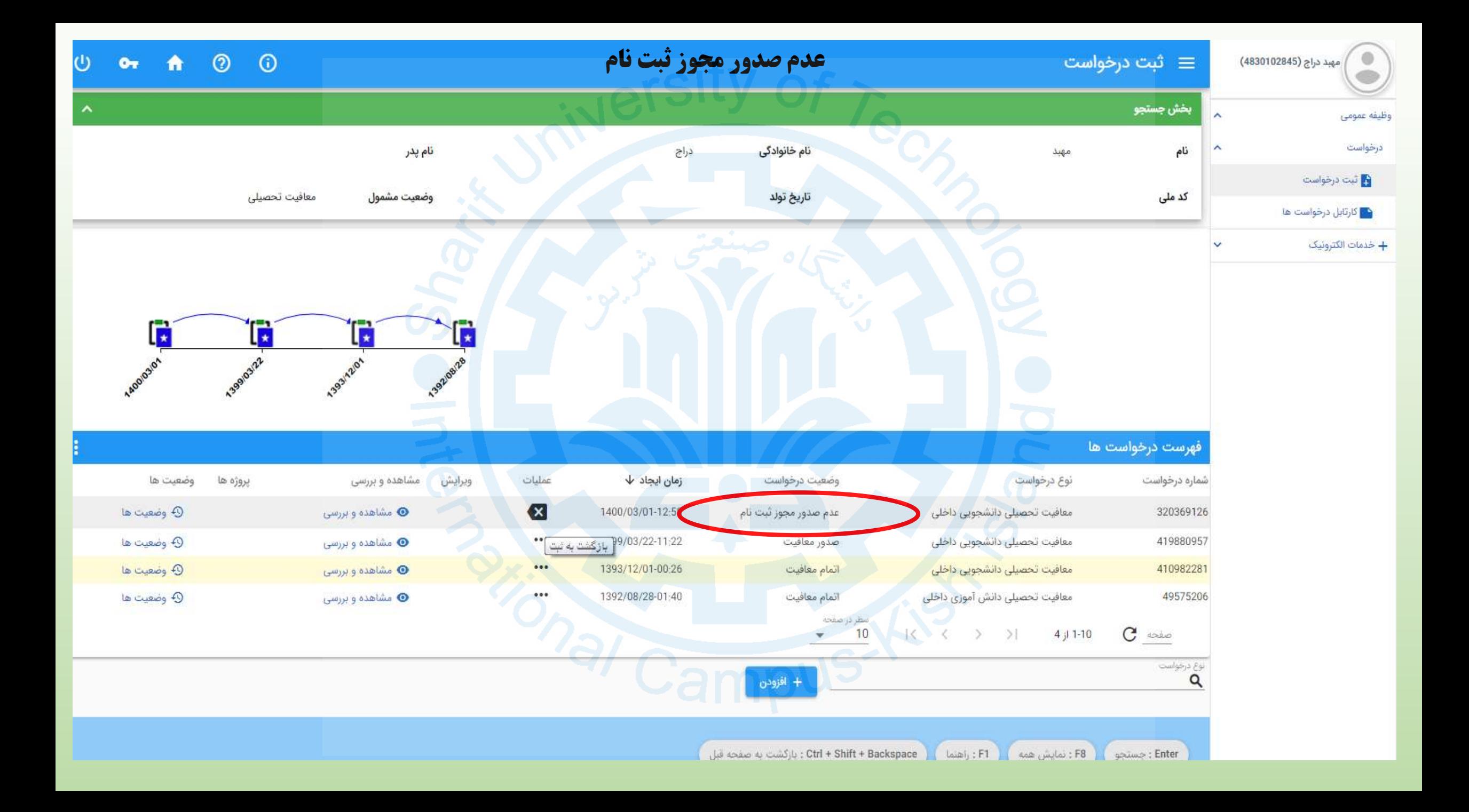

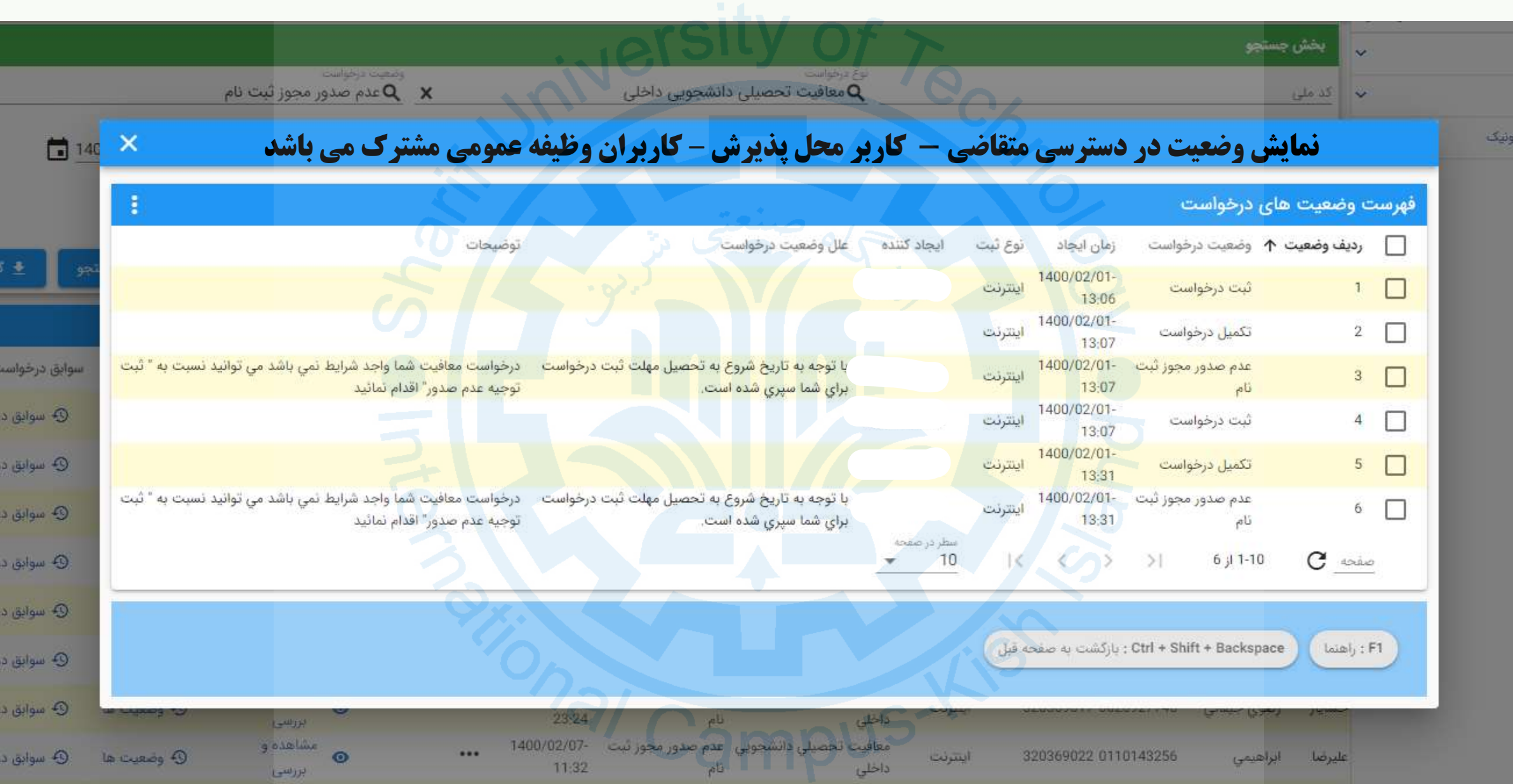

![](_page_34_Figure_0.jpeg)

![](_page_35_Picture_0.jpeg)

![](_page_36_Figure_0.jpeg)

![](_page_37_Figure_1.jpeg)

![](_page_38_Figure_0.jpeg)

![](_page_39_Picture_0.jpeg)

بسمه تعالى

رسيد ثبت درخواست توجيه عدم صدور معافيت تحصيلي

مشمول گرامی جناب آقای

به شماره ملی

درخواست توجیه عدم صدور معافیت تحصیلی برای سازمان وظیفه عمومی ارسال خواهد شد و نتیجه ظرف مدت یک هفته از طریق پیامک و یا مراجعه به سامانه خدمات الكترونيك انتظامى به اطلاع جنابعالى خواهد رسيد .

مشخصات درخواست : توجیه عدم صدور مجوز تحصیل

وضعيت تكميل : در تاريخ  $1F\cdot$  /  $Y/ \cdot \Lambda$ 

وضعيت كرونا و دانشگاه **شرح درخواست :** 

تكميل شده است.